# **SeaLife DC600 Unterwasserkamera**

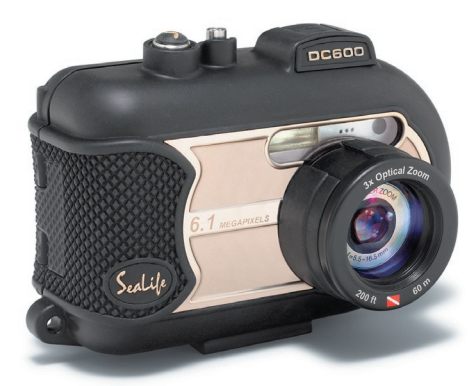

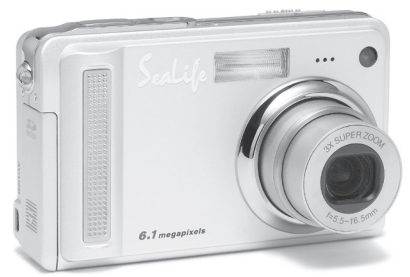

# **Benutzerhandbuch**

**Die Versionen für ENGLISH, FRANCAIS, DEUTSCH, ITALIANO und ESPANOL** finden Sie auf der Website www.sealife-cameras.com/service/manuals.html.

# **FCC-ERKLÄRUNG**

Dieses Gerät entspricht Teil 15 der FCC-Vorschriften. Der Betrieb unterliegt den folgenden zwei Bedingungen:

- (1) Dieses Gerät darf keine Störungen verursachen.
- (2) Dieses Gerät muss alle Störungen aufnehmen können, auch die Störungen, die einen unerwünschten Betrieb zur Folge haben.

#### **Hinweis:**

Dieses Gerät wurde geprüft und entspricht gemäß Teil 15 der FCC-Vorschriften den Grenzwerten eines digitalen Gerätes der Klasse B. Diese Grenzwerte dienen einem angemessenen Schutz vor Interferenzen in Wohnräumen. Dieses Gerät erzeugt und verwendet Hochfrequenzenergie und kann sie auch abstrahlen. Wenn es nicht entsprechend der Anleitungen installiert und benutzt wird, kann es Störungen beim Radio- und Fernsehempfang verursachen. Es kann jedoch nicht ausgeschlossen werden, dass in bestimmten Geräten dennoch Störungen auftreten. Wenn dieses Gerät beim Radio- oder Fernsehempfang Störungen verursacht, was Sie feststellen können, indem Sie das Gerät aus- und wieder einschalten, können Sie versuchen, mit einer oder mehrerer der folgenden Maßnahmen, dieses Problem zu beseitigen:

- Richten Sie die Empfangsantenne neu aus oder stellen Sie sie an einen anderen Ort.
- Vergrößern Sie den Abstand zwischen dem Gerät und dem Empfänger.
- Schließen Sie das Gerät und den Empfänger an zwei unterschiedliche Stromkreise an.
- Wenden Sie sich an einen Fachhändler oder einen erfahrenen Radio-/ Fernsehtechniker.

Um den Klasse-B-Grenzwerten gemäß Abschnitt 15, Unterabschnitt B der FCC-Vorschriften zu entsprechen, müssen abgeschirmte Kabel verwendet werden. Das Gerät darf nur dann geändert oder modifiziert werden, wenn Sie im Benutzerhandbuch ausdrücklich dazu aufgefordert werden. Anderenfalls kann Ihnen die Betriebserlaubnis für das Gerät entzogen werden.

# **INFORMATIONEN ZU MARKEN**

- п Microsoft® und Windows® sind in den USA eingetragene Marken der Microsoft Corporation.
- Pentium<sup>®</sup> ist eine eingetragene Marke der Intel Corporation.
- **Macintosh ist eine Marke der Apple Computer, Inc.**
- $\blacksquare$  SD<sup>TM</sup> ist eine Marke.
- Weitere Namen und Produkte können die Marken bzw. eingetragenen Marken der jeweiligen Eigentümer sein.
- Sealife<sup>®</sup> und Land & Sea® sind eingetragene Marken Pioneer Research.

# **VOR GEBRAUCH ZU LESEN**

#### **Hinweis:**

- 1. Änderungen von Design und technischen Daten bleiben vorbehalten. Dazu gehören die primären Produktspezifikationen, die Software, Softwaretreiber und das Benutzerhandbuch. Dieses Benutzerhandbuch ist eine allgemeine Richtlinie für die Verwendung dieses Produktes.
- 2. Die Kamera selbst sowie das Zubehör, das Sie zusammen mit der Kamera bekommen haben, können von den Beschreibungen in diesem Benutzerhandbuch abweichen. Das liegt daran, dass die verschiedenen Einzelhändler oft aufgrund der unterschiedlichen Marktanforderungen, Kundenwünsche und geographisch unterschiedlich geprägter Präferenzen anderes Zubehör in das Produktpaket einschließen. Die Produktpakete der jeweiligen Einzelhändler unterscheiden sich sehr oft insbesondere beim Zubehör wie Akkus, Ladegeräten, Netzteile, Speicherkarten, Kabeln, Kamerataschen und Sprachunterstützung. Gelegentlich geben Einzelhändler eine besondere Produktfarbe, Design oder eine bestimmte Speichergröße des internen Speichers an. Eine genaue Produktbeschreibung mit dem enthaltenen Zubehör erhalten Sie von Ihrem Fachhändler.
- 3. Die Abbildungen in diesem Benutzerhandbuch dienen zum Erklären der Funktionen und können vom tatsächlichen Design Ihrer Kamera abweichen.
- 4. Der Hersteller übernimmt keine Haftung für Fehler oder widersprüchliche Angaben in diesem Benutzerhandbuch.
- 5. Die SeaLife-Digitalkamera verfügt über das Betriebssystem mit der Bezeichnung "Firmware", das alle Kamerafunktionen steuert. Wie auch die Programme bei Computern von Zeit zu Zeit aktualisiert werden, wird SeaLife® u. U. kostenlose Firmware-Aktualisierungen bereitstellen, die die Leistung der Kamera verbessern. Schauen Sie gelegentlich auf der Website von SeaLife beim Firmware-Download-Center vorbei, und prüfen Sie, ob es neue Firmware-Aktualisierungen gibt: www. sealife-cameras.com/service/firmware.html
- 6. Informationen zum Benutzerhandbuch und Treiber-Updates erhalten Sie auf unserer Website www.sealife-cameras oder von Ihrem Händler.

## **Sicherheitsanweisungen**

Bevor Sie dieses Produkt verwenden, sollten Sie alle *Warn-* und *Vorsichtshinweise* sorgfältig durchlesen und verstehen.

### **WARNUNG**

**Schalten Sie die Kamera AUS, und nehmen Sie den Akku heraus, wenn ein Fremdkörper oder Wasser eingedrungen ist.**

Anderenfalls besteht Brand- und Stromschlaggefahr. Wenden Sie sich an den Händler, bei dem Sie die Kamera erworben haben.

**Schalten Sie die Kamera AUS, und nehmen Sie den Akku heraus, wenn die Kamera heruntergefallen ist oder das Gehäuse beschädigt wurde.**

Anderenfalls besteht Brand- und Stromschlaggefahr. Wenden Sie sich an den Händler, bei dem Sie die Kamera erworben haben.

**Die Kamera darf nicht von Ihnen auseinander genommen, modifiziert oder repariert werden.** 

Es besteht Brand- und Stromschlaggefahr. Wenden Sie sich bei erforderlichen Reparaturen und Inspektionen des Inneren der Kamera an den Händler, bei dem Sie die Kamera erworben haben.

**Verwenden Sie die Kamera nur dann in der Nähe von Wasser, wenn sie in ihrem wasserdichten Gehäuse versiegelt ist.**

Es besteht Brand- und Stromschlaggefahr. Achten Sie besonders im Regen, bei Schneefall, am Strand oder in der Nähe von Wasser auf die Kamera.

**Legen Sie die Kamera nur auf stabile Unterlagen.** 

Anderenfalls kann die Kamera herunterfallen oder –kippen und so Verletzungen verursachen.

**Bewahren Sie den Akku außerhalb der Reichweite von Kindern auf.**

Ein Herunterschlucken des Akkus kann zur Vergiftung führen. Wenn ein Akku oder eine Batterie versehentlich verschluckt worden ist, müssen Sie umgehend einen Arzt aufsuchen.

**Verwenden Sie die Kamera nicht beim Laufen oder beim Führen eines Fahrzeugs.** 

Sie könnten stolpern oder einen Verkehrsunfall verursachen.

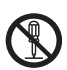

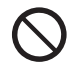

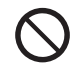

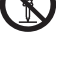

# **VORSICHT**

#### **Legen Sie den Akku richtig gepolt (+ und -) ein.**

Wird der Akku falsch herum eingelegt, besteht Brand- und Verletzungsgefahr, oder das Gerät kann durch ein Bersten oder Auslaufen des Akkus beschädigt werden.

**Lösen Sie den Blitz nicht zu nahe an den Augen anderer Personen aus.**

Dadurch können die Augen geschädigt werden.

**Achten Sie darauf, dass der LCD-Monitor keinen Stößen ausgesetzt wird.**

Dadurch kann das Display des Monitors beschädigt werden oder die Flüssigkeit im Innern auslaufen. Wenn diese Flüssigkeit in die Augen, auf Ihre Haut oder die Kleidung gelangen sollte, muss sie sofort mit klarem Wasser abgespült werden. Ist die Flüssigkeit in die Augen gelangt, begeben Sie sich umgehend in medizinische Behandlung.

**Eine Kamera ist ein Präzisionsgerät. Lassen Sie sie nicht fallen, irgendwo anstoßen, und gehen Sie mit ihr immer äußerst pfleglich um.**

Anderenfalls kann die Kamera beschädigt werden.

**Verwenden Sie die Kamera nur dann in feuchten, rauchigen oder staubigen Umgebungen, wenn sie in ihrem wasserfesten Gehäuse versiegelt ist.**

Es besteht Brand- und Stromschlaggefahr.

**Entnehmen Sie den Akku nicht sofort, nachdem Sie die Kamera über einen längeren Zeitraum dauernd verwendet haben.**

Der Akku wird bei der Benutzung heiß. Bei Berührung könnten Sie sich verbrennen.

**Wickeln Sie die Kamera nicht ein, und legen Sie sie nicht auf Tücher oder Decken.**

Dadurch könnte es zu einem Hitzestau in der Kamera kommen, wodurch sich das Gehäuse verformen kann. Darüber hinaus besteht Brandgefahr. Verwenden Sie die Kamera und das Zubehör immer in gut belüfteten Umgebungen.

**Lassen Sie die Kamera nicht an Orten liegen, an denen die Temperaturen stark ansteigen können (z.B. in einem Fahrzeug).**

Dadurch könnten das Gehäuse und Teile im Inneren beschädigt werden, was wiederum einen Brand verursachen kann.

**Trennen Sie vor dem Transport der Kamera alle Kabel ab.** Anderenfalls können die Kabel beschädigt werden, wodurch Brand- und Stromschlaggefahr entsteht.

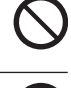

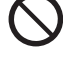

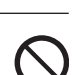

# **Wichtige Hinweise zum Verwenden des wasserdichten Gehäuses**

Bevor Sie das wasserdichte Gehäuse benutzen, sollten Sie sich sorgfältig die ausführlichen Anleitungen in diesem Benutzerhandbuch durchlesen und streng befolgen. Die Nichtbeachtung der Anleitungen bei der Benutzung und Wartung kann zum Verlust Ihrer Garantieansprüche führen.

### **Hinweise zur Verwendung des Akkus**

Wenn Sie einen Akku verwenden, sollten Sie die nachfolgenden Hinweise und Sicherheitsanweisungen sorgfältig durchlesen und diese streng befolgen:

- Verwenden Sie nur den spezifizierten Akku, den Sie mit der Kamera zusammen erhalten haben.
- Benutzen Sie keine Akkus in sehr kalten Umgebungen, da sich die Lebensdauer der Akkus bei niedrigen Temperaturen verkürzt und damit die Leistungsfähigkeit der Kamera verringert wird.
- Die Anzahl möglicher Aufnahmen kann geringer ausfallen, wenn Sie einen neuen Akku oder einen Akku verwenden, der über einen längeren Zeitraum nicht benutzt wurde, oder wenn der Akku sein Verfallsdatum überschritten hat. Um die Leistungsfähigkeit des Akkus zu erhöhen und seine Lebensdauer zu verlängern wird empfohlen, ihn vor der Benutzung mindestens einmal vollständig zu laden und dann noch einmal vollständig zu entladen.
- Nach einer längeren Zeit ununterbrochener Benutzung der Kamera oder des Blitzes kann sich der Akku warm anfühlen. Es handelt sich hierbei nicht um eine Fehlfunktion.
- Nach längerer ununterbrochener Benutzung kann sich die Kamera warm anfühlen. Es handelt sich hierbei nicht um eine Fehlfunktion.
- Nehmen Sie den Akku heraus, wenn die Kamera über einen längeren Zeitraum nicht benutzt wird, um ein Auslaufen oder Korrodieren des Akkus in der Kamera zu vermeiden.
- Wenn der Akku über einen längeren Zeitraum unbenutzt gelagert werden soll, sollte dieser vollständig entladen werden. Wird er nicht vollständig entladen, kann das die Leistung beeinträchtigen.
- Achten Sie immer darauf, dass die Kontakte sauber sind.
- Es besteht Explosionsgefahr, wenn ein Akku des falschen Typs eingesetzt wird.
- Entsorgen Sie den Akku entsprechend den Anweisungen.
- Es wird empfohlen, den Akku vor der ersten Benutzung acht Stunden lang aufzuladen.

# **INHALT**

### **8 EINFÜHRUNG**

- 8 Übersicht
- 10 Packungsinhalt

### **11 DAS IST IHRE KAMERA**

- 11 Ansicht von vorne
- 12 Ansicht von hinten
- 14 Statusanzeige-LED
- 15 Symbole auf dem LCD-Monitor

### **17 ERSTE SCHRITTE**

- 17 Befestigen des Kamerabands
- 17 Einsetzen und Herausnehmen des Akkus
- 18 Aufladen des Akkus
- 19 Einsetzen und Herausnehmen der SD-Karte (optionales Zubehör)
- 20 Drücken Sie auf die Ein/Aus-Taste  $\Omega$  der Kamera
- 21 Einstellen von Datum und Uhrzeit
- 22 Einstellen der Sprache
- 23 Formatieren des internen Speichers oder einer SD-Speicherkarte
- 24 Einstellen der Bildauflösung und Bildqualität

### **26 AUFNAHMEMODUS**

- 26  $\blacksquare$  Fotomodus
- 27 Aufnehmen von Sprachnotizen / Der optische Zoom
- 28 Der Digitalzoom
- 29 Einstellen des Blitzes
- 31 Benutzen des Blitzes im externen Blitzmodus
- 32 Einstellen der Schärfe / Fünf manuelle Fokusbereiche

### **33 Der Selbstauslöser**

- 34 Belichtungskorrektur/Gegenlichtkorrektur
- 35 AE-SPEICHER
- 35 Einstellen des Motivmodus
- 37 Einstellen des Panoramamodus
- 38 Der Spion-Modus
- 39 Die Fotorahmenfunktion / [  $\frac{1}{2}$  ] Videomodus

### **40 [ ] WIEDERGABEMODUS**

- 40 Wiedergeben von Fotos
- 41 Wiedergeben von Videoclips
- 42 Wiedergeben von Fotos / Videoclips auf einem Fernsehgerät
- 43 Aufnehmen von Sprachnotizen
- 44 Anzeigen von Miniaturbildern
- 45 Zoomen des angezeigten Bilds
- 46 Wiedergeben als Diaschau
- 47 Löschschutz
- 49 DPOF-Einstellungen
- 51 Ändern der Auflösung eines Bilds (Größe ändern)
- 52 Komprimieren eines Bilds (Qualität ändern)
- 53 [ 面 ] Löschen von Aufnahmen

#### **55 MENÜOPTIONEN**

- 55 Foto-Menü (Aufnahme)
- 58 Foto-Menü (Funktion)
- 60 Videomenü (Aufnahme)
- 61 Videomenü (Funktion)
- 62 Wiedergabemenü
- 63 Setup-Menü (im Aufnahmemodus)
- 64 Setup-Menü (im Wiedergabemodus)

#### **65 ANSCHLIESSEN AN EINEN PICTBRIDGE-KOMPATIBLEN DRUCKER**

### **67 ÜBERTRAGEN VON FOTOS UND VIDEOS AUF DEN COMPUTER**

- 67 Schritt 1: Installieren des USB-Treibers
- 68 Schritt 2: Anschließen der Kamera an den Computer
- 69 Schritt 3: Herunterladen von Fotos und Videos

#### **70 VERWENDEN DER DIGITALEN FOTOKAMERA ALS PC-KAMERA**

- 70 Schritt 1: Installieren des PC-Kameratreibers
- 71 Schritt 2: Anschließen der digitalen Fotokamera an den Computer als PC-Kamera

#### **72 INSTALLIEREN DER BEARBEITUNGSSOFTWARE**

- 72 Installieren von Photo Explorer
- 72 Installieren von Photo Express
- 73 Installieren von Cool 360

#### **74 KAMERASPEZIFIKATIONEN**

#### **75 FEHLERBEHEBUNG**

#### **80 Anleitung zum Unterwassergehäuse**

- 81 Beim Unterwassergehäuse unbedingt beachten:
- 83 Sicherstellen der Dichtheit
- 84 Schneller Dichtheitstest

#### **85 EINSETZEN UND ENTFERNEN DES DICHTRINGS**

#### **87 ÖFFNEN UND SCHLIESSEN DES WASSERDICHTEN GEHÄUSES**

- 89 Anschließen des optischen Flash Link-Kabeladapters
- 91 Vorbereiten des wasserdichten Gehäuses
- 93 Benutzen und Reinigen des Unterwassergehäuses und der Kamera
- 94 Tolle Unterwasserfotos machen

#### **97 Anleitung zur Fehlerbehebung**

**100 Gehäusespezifikationen**

# **EINFÜHRUNG**

# **Übersicht**

Mit Ihrer neuen SeaLife DC600 Digitalkamera kann das Abenteuer auf dem Land und unter Wasser beginnen. Die Kamera ist mit der neuesten Digitaltechnologie ausgestattet. Sie macht vieles automatisch und ist einfach zu benutzen. Sie bietet Ihnen einige einzigartige Funktionen, mit denen Sie bestimmt Ihre Freude haben werden.

- **Belichtungsmodi für Land und Unterwasseraufnahmen** Spezielle П Belichtungsprogramme für helle, farbenfrohe Bilder, die Sie mit einem externen Blitz (Ext. Blitz) oder ohne Blitz (Meer) aufnehmen.
- **Vollständig erweiterbares System mit Blitzen und Objektiven von SeaLife**
- **6,1 Megapixel** Der hoch auflösende CCD-Sensor bietet 6,1 Megapixel für eine herausragende Bildqualität.
- 2.5"-LTPS-LCE-Farbmonitor
- **D** Optischer Zoom: 3-fach (plus 4-facher Digitalzoom)
- $\blacksquare$  **10MB interner Speicher**

Sie benötigen keine Speicherkarte.

 **Der externe Speicher unterstützt SD-Speicherkarten mit einer Kapazität bis 1GB**

Empfohlen werden SD-Speicherkarten von SanDisk, Panasonic und Toshiba.

 **Video mit Audio, PC-Kamera und Tonaufnahme** 

#### **USB-Anschluss (USB 2.0)**

 Fotos, Videoclips und Tondateien können mit dem USB-Kabel auf den Computer heruntergeladen werden (für Win 98 und Win98SE benötigen Sie einen USB-Treiber).

#### **DPOF-Funktion**

 Sie können Druckinformationen auf Ihrer Speicherkate speichern, die Karte in einen DPOF-kompatiblen Drucker einsetzen und die Bilder ausdrucken.

#### **PictBridge-Unterstützung**

 Sie können die Kamera direkt an einen Drucker anschließen, der PictBridge unterstützt. Sie können dann den Druckvorgang direkt über den LCD-Monitor der Kamera steuern.

■ Mitgelieferte Bearbeitungssoftware: Photo Explorer 8,0/ Photo Express 5,0 **und Cool 360SE**

 Mit der mitgelieferten Software können Sie Ihre Aufnahmen verbessern und bearbeiten.

### **Packungsinhalt**

Packen Sie die Kamera vorsichtig aus, und prüfen Sie, ob alle nachfolgend aufgeführten Teile enthalten sind. Falls etwas fehlen, nicht passen oder beschädigt sein sollte, wenden Sie sich umgehend an Ihren Händler.

### **Allgemeine Produktkomponenten:**

- **Digitale Fotokamera**
- **Unterwassergehäuse mit Riemen**
- **Benutzerhandbuch und Kurzanleitung**
- USB-Kabel
- Software-CD-ROM
- AV-Kabel
- **AC-Netzadapter**
- **Akkuladegerät**
- **Kameraband**
- Kameratasche
- 1 Lithium-Ionen-Akku
- **Internationale Steckeradapter**
- Adapter für das optische Flash-Link-Kabel

### **Übliches Zubehör (optional):**

- SD-Speicherkarte
- **Ersatzakku**
- SeaLife-Digitalblitz (SL960D)
- SeaLife-Weitwinkelobjektiv (SL970)
- **Moisture Muncher-Trockenmittel (SL911)**
- Deluxe-Transporttasche
- Anschluss für das optische Flash-Link-Kabel (SL962)
- Blitz-Diffuser (SL968)

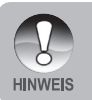

 Das mitgelieferte Zubehör und zugesicherte Produktkomponenten hängen vom Händler ab.

 Eine vollständige Liste des verfügbaren Zubehörs finden Sie auf der Website www.sealife-cameras.com.

# **DAS IST IHRE KAMERA**

### **Ansicht von vorne**

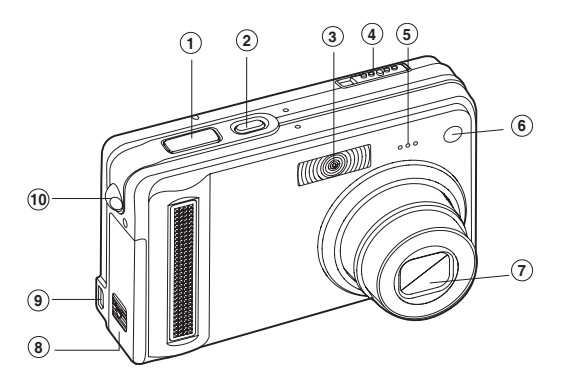

- 1. Auslöser
- 2. **Ein/Aus**-Taste (**POWER**)
- 3. Blitz
- 4. Modusschalter
	- **C** Fotomodus
	- **Videomodus**
	- Wiedergabemodus
- 5. Mikrofon
- 6. Selbstauslöser-LED
- 7. Objektiv
- 8. Akku-/SD-Speicherkartenfach
- 9. PC- (USB) und AV-Ausgang
- 10. Halterung für Trageband

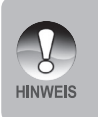

 Das wasserdichte Gehäuse hat Bedientasten für alle Kamerafunktionen außer dem Modusschalter (#4). Wenn sich die Kamera im Modus Ext. Blitz oder Meer befindet, können Sie die Kamera-Modi ändern, indem Sie auf die Display-Taste drücken (#5 nächste Seite) Blitz- oder Meer-Modus.

### **Ansicht von hinten**

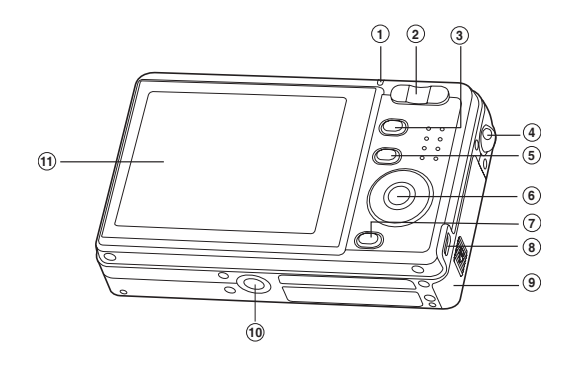

- 1. Statusanzeige-LED
- 2. **T** Vergrößern-Taste
- **W** Verkleinern-Taste
- 3. **MENU**-Taste
- 4. Halterung für Trageband
- 5.  $\Box$  Display-Taste button
- 6. SET/Richtungstasten

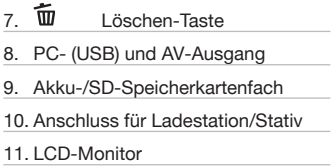

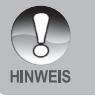

 Mit der Display-Taste (#5) werden auch die Kamera-Modi geändert (Video, Foto oder Wiedergabe), wenn sich die Kamera im Modus Ext. Blitz oder in einem Motivmodus befindet. Blitz- oder Motivmodi.

### **SET/Richtungstasten**

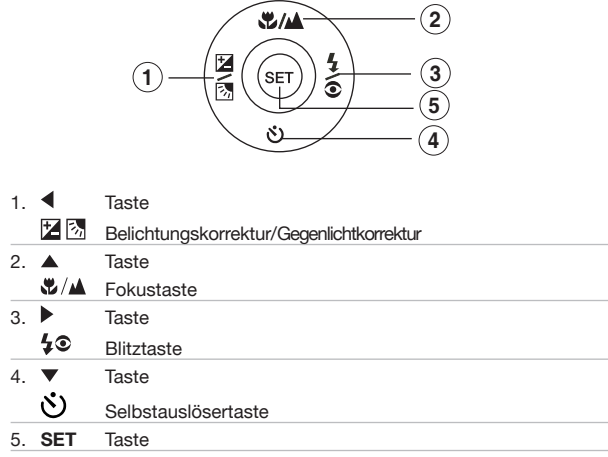

### **Statusanzeige-LED**

In der nachfolgenden Tabelle wird die Farbe und der Status der Statusanzeige-LED aufgeführt.

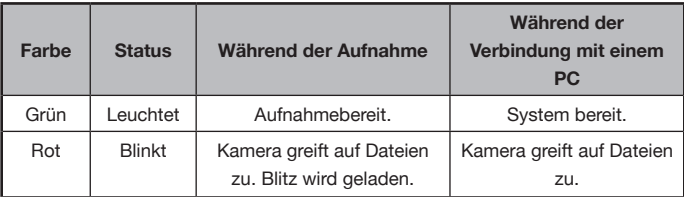

# **Symbole auf dem LCD-Monitor** Fotomodus  $\begin{bmatrix} 1 \\ 2 \end{bmatrix}$

- 1. Zoomstatus
- 2. Sprachnotiz
- 3. Ladestatus des Akkus
	- [  $\blacksquare$  | Akku voll
	- $\sqrt{2}$   $\sqrt{2}$   $\sqrt{2}$  Akku halbvoll
		- **T** 1 Akku fast leer
		- **[**  $\overline{2}$  1 Akku leer
- 4. Blitzsymbol
	- $A'_2$  ] Auto
	- $\circ$  1 Vorblitz
		- $\frac{1}{2}$  1 Blitz Ein
	- ① 1 Blitz Aus
	- $\frac{1}{2}$  | Nahaufnahmeblitz
	- **44** | Weit-Blitz
- 5. AE\*/ AF\*-Zusatzfunktion
	- [  $\Delta$ F  $\equiv$  ] AE-Speicher
	- [  $\Delta$ F x ] Fünf manuelle Fokusbereiche
- 6. Interner Speicher/Symbol für SD-**Speicherkarte** 
	- S | Status des internen Speichers
	- **[ Status der SD-Speicherkarte** [ **]** Verlauf
- 7. Fokusbereich (wenn der Auslöser zur Hälfte heruntergedrückt wird)
- 8. Symbol für den Aufnahmemodus
	- [ Leer ] Einzelfoto
	- $\Box$  1 Serie
	- [ **AEB** ] Belichtung
- 9. Auflösung
	- [ ] 2848 x 2136
		- [ ] 2272 x 1704
		- [ ] 1600 x 1200
		- [ ] 640 x 480
- 10. Anzahl möglicher Aufnahmen
- 11. Qualität
	- $\rightarrow \star \star$  1 Fein
	- $\uparrow \star \star \upharpoonright$  Normal
		- $\star$  1 Sparsam
- 12. Datum und Uhrzeit
- 13. Selbstauslösersymbol
	- **10s** 10 Sek.
	- $\dot{[}$   $\dot{\bigcirc}$  2s  $\dot{]}$  2 Sek.
	- [ **10+2s**] 10+2 Sek.
- 
- Œ  $\Box$ ጩ 露 14. Warnsymbol für verwackelte Aufnahme 15. [<sup>2</sup> ] Belichtungskorrektur **图 | Gegenlichtkorrektur** 16. Symbol für Belichtungsmessung [ Leer ] Mittbetont  $\begin{bmatrix} \bullet \end{bmatrix}$  | Punkt 17. Weißabgleichsymbol [ Leer ] Automatisch ္တြဲ | Glühbirne  $\Rightarrow$  1 Neon 1  $\overline{$  1 Neon 2  $\cdot$  | Sonne  $\bigcirc$  ] Wolken **[** ] Manuell 18. Fokussymbol Leer 1 Autofokus [ ] Makro  $\triangle$  ] Unendlich 19. Motivmodus [ **P** ] Programm-AE <sup>[4]</sup> Panorama **A** | Portrait 1 Landschaft **&** 1 Sport \***)** 1 Nacht  $^n$  | Kerzenlicht TEXT 1 Text  $\ominus$  | Dämmerung Morgenrot | نَصْهُ **丝 1 Wasserspiel**  $\bigoplus$  ] Feuerwerk (Meer ]Meer<br>קובו and 1 Fxt F

ыı  $\overline{\phantom{a}}$ 

O

⋒

Ţ

 [ ] Ext. Blitz 1 SPION- Modus

**HINWEIS** 

Bei jedem Drücken der Taste | uvechselt die Anzeige auf dem Monitor zwischen Normal (Symbole usw. werden angezeigt), Verlauf and LCD-Monitor AUS (nicht verfügbar im bei den Modi Ext. Blitz und Meer).

### **Videomodus [ ]**

- 1. [<sup>22</sup>] Videomodus
- 2. Zoomstatus
- 3. Akkustatus
- 4. Anzeige für SD-Speicherkarte (wenn eingesetzt)
- 5. Mögliche Aufnahmedauer / abgelaufene Zeit
- 6. Aufnahmeanzeige
- 7. Fokusbereich (wenn der Auslöser zur Hälfte heruntergedrückt wird)
- 8. Fokussymbol

### Wiedergabemodus [  $\blacktriangleright$  ] - Wiedergeben von Fotos

- 1. Wiedergabemodus
- 2. Anzeige für SD-Speicherkarte (wenn eingesetzt)
- 3. Dateinummer
- 4. Ordnernummer
- 5. Löschschutz
- 6. Sprachnotiz

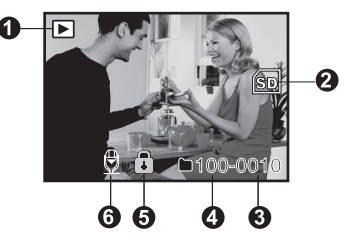

**REC** 

 $W =$ 

8

SD

am

ค

Q

### Wiedergabemodus [  $\sqrt{ }$  ] - Wiedergeben von Videos

- 1. Videostatusleiste
- 2. Abgelaufene Zeit
- 3. Anzeige für SD-Speicherkarte (wenn eingesetzt)
- 4. Dateinummer
- 5. Ordnernummer
- 6. Löschschutz
- 7. Videomodus
- 8. Wiedergabemodus
- 9. Gesamtdauer

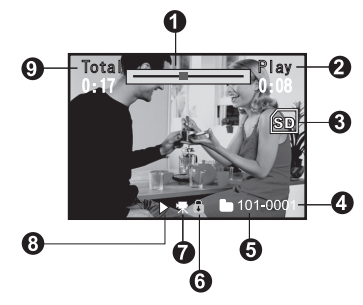

# **ERSTE SCHRITTE**

### **Befestigen des Kamerabands**

Befestigen Sie das Kameraband entsprechend der Abbildung.

**Wichtig:** Wenn Sie das wasserdichte Gehäuse verwenden möchten, müssen Sie zuvor das Kameraband entfernen.

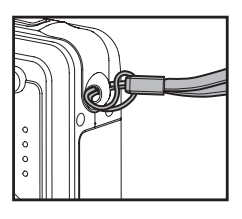

### **Einsetzen und Herausnehmen des Akkus**

Bevor Sie die Kamera benutzen, sollte der Akku acht Stunden lang aufgeladen werden. Benutzen Sie den Akku immer so lange, bis er vollständig entladen ist, bevor Sie ihn wieder aufladen. Schalten Sie die Kamera aus, bevor Sie den Akku einsetzen oder herausnehmen.

#### **Einsetzen des Akkus**

- 1. Öffnen Sie das Akku-/SD-Kartenfach.
- 2. Legen Sie den Akku richtig gepolt ein.
	- Kippen Sie den Akkufachriegel in Richtung SD-Kartensteckplatz, und halten Sie den Akku so, dass der quadratische Rand zur Oberseite der Kamera zeigt. Der Akku lässt sich nun problemlos einsetzen. Drücken Sie ihn nicht mit Kraft hinein.

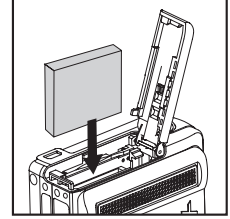

3. Schließen Sie das Akku-/SD-Kartenfach.

#### **Herausnehmen des Akkus**

Öffnen Sie das Akku-/SD-Kartenfach, und lösen Sie den Akkuriegel. Wenn der Akku etwas ausgeworfen wurde, können Sie ihn vollständig herausziehen.

### **Aufladen des Akkus**

Verwenden Sie zum Aufladen des Akkus das mitgelieferte Ladegerät. Schalten Sie die Kamera aus, und legen Sie den Akku ein.

- 1. Setzen Sie den Akku auf das Ladegerät.
- 2. Schließen Sie den Netzadapter an das Stromnetz an.
	- Die Ladedauer hängt von der Umgebungstemperatur und vom Ladestand des Akkus ab.
- 3. Während des Ladevorgangs leuchtet die Statusanzeige auf dem Ladegerät rot. Wenn der Akku vollständig geladen ist, leuchtet sie grün.

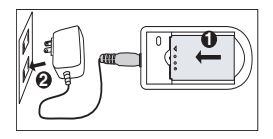

■ Schalten Sie immer die Kamera aus, bevor Sie den Akku herausnehmen.

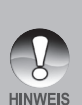

- Nach dem Aufladen oder unmittelbar nach der Benutzung kann sich der Akku etwas warm anfühlen. Es handelt sich hierbei nicht um eine Fehlfunktion.
- Wenn Sie die Digitalkamera in einer kalten Umgebung verwenden, halten Sie die Kamera und den Akku warm, indem Sie sie unter ihrer Jacke oder an einer anderen kältegeschützten Ort aufbewahren.
- Der Akku kann nicht über die Kamera aufgeladen werden. Nehmen Sie den Akku zum Aufladen aus der Kamera heraus und führen Sie die oben beschriebenen Schritte aus.

# **Einsetzen und Herausnehmen der SD-Karte (optionales Zubehör)**

Die Digitalkamera verfügt über einen internen Speicher von ca. 10MB, auf dem Sie Ihre Fotos und Videoclips speichern können. Die Speicherkapazität lässt sich jedoch mit einer optionalen SD-Speicherkarte erweitern, sodass noch mehr Aufnahmen gespeichert werden können. Es wird empfohlen, Speicherkarten der Marken sandisk, Panasonic oder Toshiba mit einer Speicherkapazität von bis zu 1GB zu verwenden.

#### **Einsetzen der SD-Karte**

- 1. Öffnen Sie das Akku-/SD-Kartenfach.
- 2. Setzen Sie die Speicherkarte entsprechend der Abbildung ein.
	- Die Kontakte der SD-Speicherkarte müssen nach hinten, und die fehlende Ecke muss zur Unterseite der Kamera zeigen. Drücken Sie die Karte so weit hinein bis sie einrastet. Drücken Sie sie nicht zu stark auf die Karte. Schließen Sie das Akku-/SD-Kartenfach.

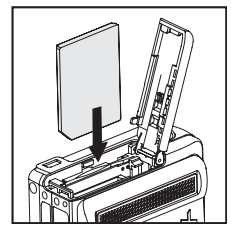

#### **Herausnehmen der SD-Karte**

Öffnen Sie das Akku-/SD-Kartenfach. Wenn Sie leicht auf den Rand der SD-Karte drücken, wird sie ausgeworfen.

> Damit wertvolle Daten nicht aus Versehen von der SD-Speicherkarte gelöscht werden, können Sie den Schreibschutzriegel (der sich an der Seite der SD-Speicherkarte befindet) in die Position "LOCK" schieben.

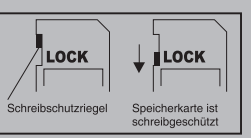

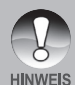

- Wenn Sie Daten auf einer SD-Speicherkarte speichern, bearbeiten oder löschen möchten, müssen Sie den Schreibschutzriegel wieder entfernen.
- Sie können eine SD-Speicherkarte erst dann verwenden, wenn sie mit dieser Digitalkamera formatiert wurde. Lesen Sie im Abschnitt "Formatieren des internen Speichers oder einer SD-Speicherkarte" nach.
	- Prüfen Sie erst, ob die Kamera ausgeschaltet ist, bevor Sie die SD-Speicherkarte einsetzen oder herausnehmen. Die Kamera wird beim Einsetzen oder Herausnehmen einer SD-Speicherkarte automatisch ausgeschaltet.

## **Drücken Sie auf die Ein/Aus-Taste [ 0 ] der Kamera**

Bevor Sie die Kamera benutzen, setzen Sie den Akku und eine SD-Karte ein.

- **Drücken Sie auf die POWER/ 1-Taste, um die** Kamera einzuschalten.
- **Drücken Sie noch einmal auf die POWER/ 10-Taste,** um die Kamera auszuschalten.

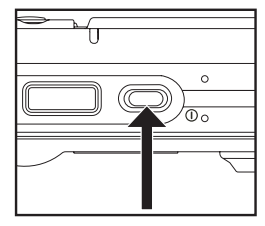

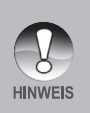

■ Die Kamera wird automatisch ausgeschaltet, wenn sie über einen bestimmten Zeitraum nicht benutzt wird. Wenn Sie sie wieder benutzen möchten, muss sie wieder eingeschaltet werden. Ausführliche Informationen dazu finden Sie in diesem Benutzerhandbuch unter **Setup-Menü (Aufnahmemodus)** im Abschnitt **"Auto Aus"**.

### **Einstellen von Datum und Uhrzeit**

Das Datum/die Uhrzeit müssen eingestellt werden, wenn:

- Die Kamera das erste Mal eingeschaltet wird.
- Die Kamera, wenn der Akku über einen längeren Zeitraum herausgenommen wurde.

So stellen Sie das Datum und die Uhrzeit ein:

- 1. Schieben Sie den Modusschalter auf [ $\Box$ ] oder  $[$ ,  $29$  ].
- 2. Drücken Sie auf die **MENU**-Taste, und wählen Sie mit der Taste bas Menü [Setup].
- 3. Wählen Sie mit den Tasten  $\triangle$  /  $\nabla$  die Option [Datum/Zeit], und drücken Sie dann auf die **SET**-Taste.
	- Auf dem Bildschirm erscheint das Fenster, in dem Sie das Datum und die Uhrzeit festlegen können.
- 4. Wählen Sie mit den Tasten  $\blacktriangleleft / \blacktriangleright$  das entsprechende Feld aus, und ändern Sie den jeweiligen Wert des Datums und der Uhrzeit mit den Tasten  $\triangle$  / $\blacktriangledown$ .
	- Das Datum und die Uhrzeit werden in der Reihenfolge Jahr-Monat-Tag-Stunde-Minute eingestellt.
	- Die Uhrzeit wird im 24-Stunden-Format angezeigt.
- 5. Wenn Sie das Datum und die Uhrzeit eingestellt haben, drücken Sie auf die **SET**-Taste.

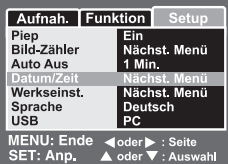

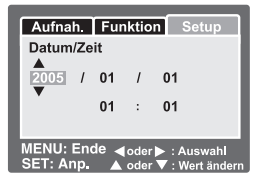

### **Einstellen der Sprache**

Sie können festlegen, in welcher Sprache die Menüs und Meldungen auf dem LCD-Monitor angezeigt werden.

- 1. Schieben Sie den Modusschalter auf  $[$   $\Box$   $]$ ,  $\lceil \cdot \rceil$  oder  $\lceil \cdot \rceil$ .
- 2. Drücken Sie auf die **MENU**-Taste, und wählen Sie mit der Taste ▶ das Menü [Setup].
- 3. Wählen Sie mit den Tasten  $\triangle$  /  $\nabla$  die Option [Sprache] aus, und drücken Sie dann auf die **SET**-Taste.
	- Auf dem Bildschirm erscheint das Fenster, in dem Sie die Sprache einstellen können.
- 4. Wählen Sie mit den Tasten  $\triangle$  /  $\blacktriangledown$  eine Sprache aus, und drücken Sie dann auf die **SET**-Taste.
	- Die Einstellung wird gespeichert.

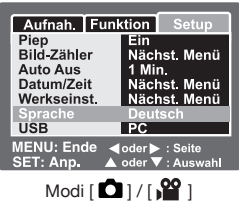

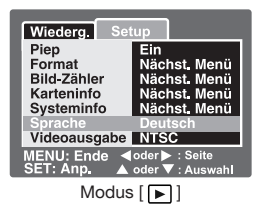

# **Formatieren des internen Speichers oder einer SD-Speicherkarte**

Bei dieser Funktion wird der interne Speicher (oder die Speicherkarte) formatiert, und alle gespeicherten Bild- und anderen Dateien gelöscht.

- 1. Stellen Sie den Modus-Schalter auf  $[\triangleright]$ .
- 2. Drücken Sie auf die **MENU**-Taste, und wählen Sie mit der Taste bas Menü [Setup].
- 3. Wählen Sie mit den Tasten  $\triangle$  /  $\nabla$  die Option [Formatieren] aus, und drücken Sie dann auf die **SET**-Taste.
- 4. Wählen Sie mit den Tasten  $\triangle$  /  $\nabla$  die Option [Ausführ.] aus, und drücken Sie dann auf die **SET**-Taste.
	- Um den Vorgang abzubrechen, wählen Sie [Abbruch], und drücken Sie dann auf die **SET**-Taste.

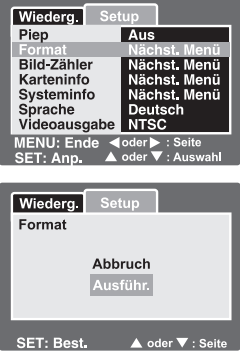

 Wenn Sie den internen Speicher formatieren möchten, darf sich keine SD-Speicherkarte in der Kamera befinden. Anderenfalls wird bei diesem Vorgang die SD-Speicherkarte formatiert.

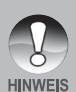

- Beim Formatieren der SD-Speicherkarte werden auch geschützte Bilder gelöscht. Auch alle anderen Daten werden von der Speicherkarte gelöscht. Bevor Sie die Karte formatieren, stellen Sie sicher, dass alle Daten gelöscht werden können.
- Das Formatieren kann nicht rückgängig gemacht werden. Gelöschte Daten können nicht wiederhergestellt werden.
- Eine fehlerhafte SD-Speicherkarte kann nicht einwandfrei formatiert werden.

## **Einstellen der Bildauflösung und Bildqualität**

Die Einstellung von Auflösung und Qualität bestimmt die Pixelgröße (Bildgröße), die Größe der Bilddatei und das Komprimierungsverhältnis der Bilder. Diese Einstellungen haben auch einen Einfluss auf die Anzahl der Bilder, die gespeichert werden können. Um sich mit der Kamera vertraut zu machen, sollten Sie alle Einstellungen für die Auflösung einmal ausprobieren, damit Sie ein Gefühl dafür bekommen, wie sie sich auf die Bilder auswirken.

Bei einer höheren Auflösung und einer besseren Bildqualität werden bessere fotografische Ergebnisse erzielt, aber die Dateien werden auch größer. Wenige Bilder benötigen dann viel Speicherplatz.

Eine hohe Auflösung und eine gute Qualität wird empfohlen für Bilder, die ausgedruckt werden sollen, und bei denen die Wiedergabe von Details sehr wichtig ist. Bei einer niedrigeren Auflösung und Qualität wird weniger Speicherplatz benötigt. Solche Aufnahmen sind geeignet zum Versenden in E-Mails, in Protokollen oder zum Veröffentlichen auf Webseiten.

So ändern Sie die Bildauflösung und Bildqualität:

- 1. Stellen Sie den Modus-Schalter auf [1].
- 2. Drücken Sie auf die **MENU**-Taste.
	- Das Menü [Aufnah.] wird angezeigt.
- 3. Wählen Sie mit den Tasten  $\triangle$  /  $\nabla$  die Option [Auflösung] aus, und drücken Sie dann auf die **SET**-Taste.
- 4. Wählen Sie mit den Tasten  $\triangle$  /  $\nabla$  die gewünschte Einstellung aus, und drücken Sie dann auf die **SET**-Taste.
- 5. Wählen Sie mit den Tasten  $\triangle$  /  $\nabla$  die Option [Qualität] aus, und drücken Sie dann auf die **SET**-Taste.
- 6. Wählen Sie mit den Tasten  $\triangle$  /  $\nabla$  die gewünschte Einstellung aus, und drücken Sie dann auf die **SET**-Taste.
- 7. Um das Menü zu beenden, drücken Sie auf die **MENU**-Taste.

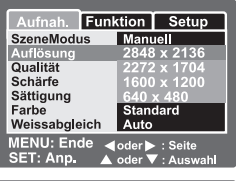

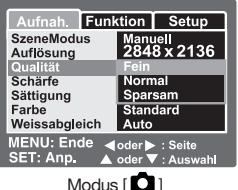

### **Anzahl möglicher Aufnahmen (Foto)**

In der Tabelle wird je nach Kapazität des internen Speichers und der SD-Speicherkarte die für die unterschiedlichen Einstellungen ungefähre Anzahl möglicher Aufnahmen aufgeführt.

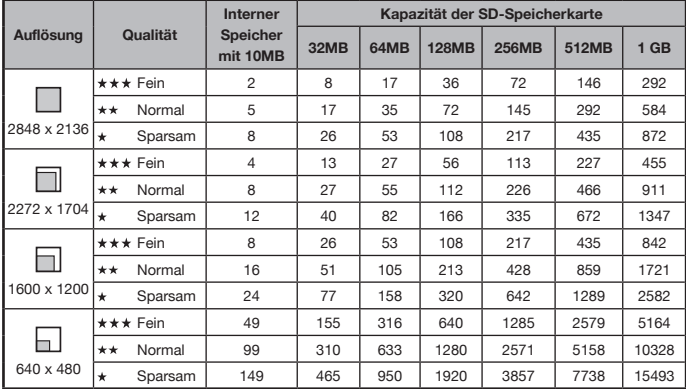

### **Mögliche Aufnahmedauer in Sek. (Videoclip)**

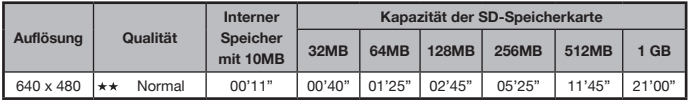

\* Die Daten fassen das Ergebnis von Standardtests zusammen. Die tatsächliche Kapazität hängt auch von den Aufnahmebedingungen und den Einstellungen ab.

# **AUFNAHMEMODUS**

# **[ ] Fotomodus**

Die Kamera verfügt über einen 2,5"-LTPS-LCD-Farbmonitor, auf dem Sie die Bilder arrangieren, sich die aufgezeichneten Bilder/Videoclips ansehen und die Menüeinstellungen ändern können.

- 1. Drücken Sie zum Einschalten der Kamera auf die **POWER/ <sup>(1</sup>)**-Taste
- 2. Stellen Sie den Modus-Schalter auf [ $\bigcap$ ].
- 3. Arrangieren Sie die Aufnahme auf dem LCD-Monitor.
- 4. Drücken Sie auf den Auslöser.
	- Drücken Sie den Auslöser zur Hälfte herunter, um die automatische Entfernungseinstellung und Belichtung zu aktivieren. Drücken Sie dann für die Aufnahme den Auslöser vollständig herunter.
	- Wenn die Kamera das Aufnahmeobjekt scharfgestellt hat und die Belichtung berechnet wurde, wird der Fokusrahmen grün, und die Statusanzeige-LED beginnt grün zu leuchten.

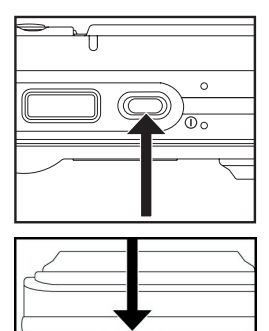

回避口  $00000$ 

- Wenn die Fokus- oder Belichtungseinstellung nicht geeignet ist, wird der Fokusrahmen rot. Das bedeutet, das für die Kamera nicht genügend Umgebungslicht oder Kontrast vorhanden ist, um das Aufnahmeobjekt genau zu fokussieren. Schalten Sie in diesem Fall die Kamera auf Landschaftsaufnahme (Entfernungseinstellung Unendlich). Siehe Seite 32.
- Wenn Sie die Vorschaufunktion eingeschaltet haben ("Ein"), wird auf dem Monitor das aufgenommene Foto angezeigt, während die Aufnahme in den Speicher/auf die SD-Speicherkarte geschrieben wird.

### **Aufnehmen von Sprachnotizen**

Unmittelbar nach einer Aufnahme kann im Fotomodus eine 30-sekündige Sprachnotiz aufgenommen werden.

- 1. Stellen Sie den Modus-Schalter auf [ $\bigcap$ ].
- 2. Drücken Sie auf die **MENU**-Taste, und wählen Sie mit der Taste das Menü [Funktion].
	- Auf dem Monitor erscheint das Menü [Funktion].
- 3. Wählen Sie mit den Tasten  $\blacktriangle$  /  $\nabla$  die Option [Stimmennotiz], und drücken Sie dann auf die **SET**-Taste.

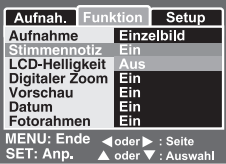

- 4. Wählen Sie mit den Tasten  $\triangle$  /  $\blacktriangledown$  die Option [Ein] aus, und drücken Sie dann auf die **SET**-Taste.
- 5. Drücken Sie auf die **MENU**-Taste, um das Menü zu beenden.
	- Auf dem Monitor erscheint das Symbol  $\lceil \frac{\Theta}{\Theta} \rceil$ .
- 6. Arrangieren Sie das Bild, drücken Sie den Auslöser erst zur Hälfte und dann vollständig herunter.
	- Auf dem Monitor erscheint [VOICE RECORDING], und die Aufnahme wird gestartet.
- 7. Drücken Sie auf den Auslöser, um die Aufnahme zu beenden, oder warten Sie die 30 Sekunden ab.
	- Auf dem Monitor erscheint [VOICE RECORD END], und die Aufnahme wird beendet.
	- Die Aufnahmen, die mit einer Sprachnotiz aufgenommen wurden, sind mit dem Symbol [  $\bigcirc$  ] gekennzeichnet.

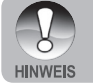

 Die Sprachnotizfunktion ist nur im Aufnahmemodus [Einzel] verfügbar. Bei den Aufnahmemodi [Serie] und [AEB] ist die Sprachnotizfunktion automatisch auf [Aus] festgelegt.

### **Der optische Zoom**

Mit der Zoomfunktion können Sie Aufnahmen bis zu 3-fach vergrößern oder je nach Abstand zum Aufnahmeobjekt Weitwinkelaufnahmen machen. Sie können auch die Mitte des Monitors vergrößern und die Aufnahmen mit dem Digitalzoom machen.

- 1. Schieben Sie den Modusschalter auf [101] oder  $[$ ,  $99$  ].
- 2. Arrangieren Sie die Aufnahme mit der Zoomtaste.
	- **Durch Drücken auf das <b>T** wird das Aufnahmeobjekt auf dem LCD-Monitor und auf der Aufnahme vergrößert.

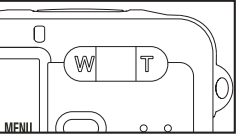

- Durch Drücken auf das W können Sie ein Bild mit einem größeren Winkel aufnehmen.
- Je nach Einstellung des Zooms ändert sich die Position des Zoomobjektivs.
- 3. Arrangieren Sie das Bild, drücken Sie den Auslöser erst zur Hälfte und dann vollständig herunter.

## **Der Digitalzoom**

Mit der Kombination aus dem 3-fachen optischen und dem 4-fachen *digitalen*  Zoom können Sie Aufnahmen je nach Aufnahmeobjekt und Entfernung bis zu 12 fach vergrößern. Je mehr aber ein Bild vergrößert wird, um so grobkörniger wird es auch.

- 1. Schieben Sie den Modusschalter auf [1] oder [19].
- 2. So aktivieren Sie den Digitalzoom:
	- a. Drücken Sie auf die **MENU**-Taste.
	- b. Wählen Sie mit den Tasten  $\blacktriangleleft / \blacktriangleright$  die Option [Funktion].
	- c. Wählen Sie mit den Tasten ▲ / ▼ die Option [Digitalzoom], und drücken Sie dann auf die **SET**-Taste.
	- d. Wählen Sie mit den Tasten ▲ / ▼ die Option [Ein] aus, und drücken Sie dann auf die **SET**-Taste.
	- e. Drücken Sie auf die **MENU**-Taste, um das Menü zu beenden.
	- f. Um den Digitalzoom zu aktivieren, drücken Sie die Taste **T** vollständig herunter, und halten Sie sie so lange gedrückt, bis das Bild auf dem Monitor die gewünschte Größe erreicht hat.

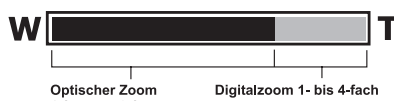

3. Drücken Sie auf den Auslöser, um das "gezoomte" Bild aufzunehmen.

■ Die Zoomeinstellung wird automatisch zurückgesetzt, wenn die Kamera entweder manuell oder durch die automatische Ausschaltfunktion ausgeschaltet wird.

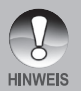

- Bei Unterwasseraufnahmen sollten Sie keine Zoomaufnahmen machen, wenn sich das Aufnahmeobjekt weit entfernt befindet. Unterwasseraufnahmen werden am besten, wenn das Aufnahmeobjekt nicht weiter als 2m (6 ft) von der Kamera entfernt ist.
- Sobald eine Videoaufnahme gestartet wurde, kann die Zoomeinstellung nicht mehr geändert werden.

### **Einstellen des Blitzes**

Bei bestimmten Aufnahmebedingungen benötigen Sie einen Blitz. Der Blitzmodus kann entsprechend den Aufnahmebedingungen gewählt werden.

- 1. Stellen Sie den Modus-Schalter auf [ $\bigcirc$ ].
- 2. Wählen Sie mit der Taste  $\mathbf{\odot}$  den gewünschten Blitzmodus.

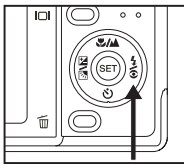

Bei den verschiedenen Aufnahmemodi sind unterschiedliche Blitzeinstellungen verfügbar:

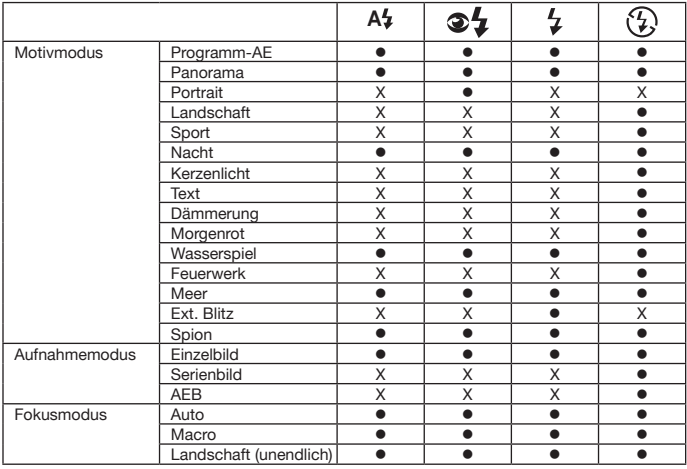

\* Diese Tabelle dient nur als Richtlinie und unterscheidet sich je nach Kombination der Aufnahmemodi.

•: Verfügbar X: Nicht verfügbar

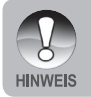

Im Modus Ext. Blitz ist der Blitz immer an. Die Blitztaste wechselt zwischen Makro-Blitz, Weit-Blitz und Standard-Blitz. Weitere Informationen zum Makround Weit-Blitz finden Sie auf Seite 30.

Bei den verschiedenen Aufnahmemodi sind unterschiedliche Blitzeinstellungen verfügbar:

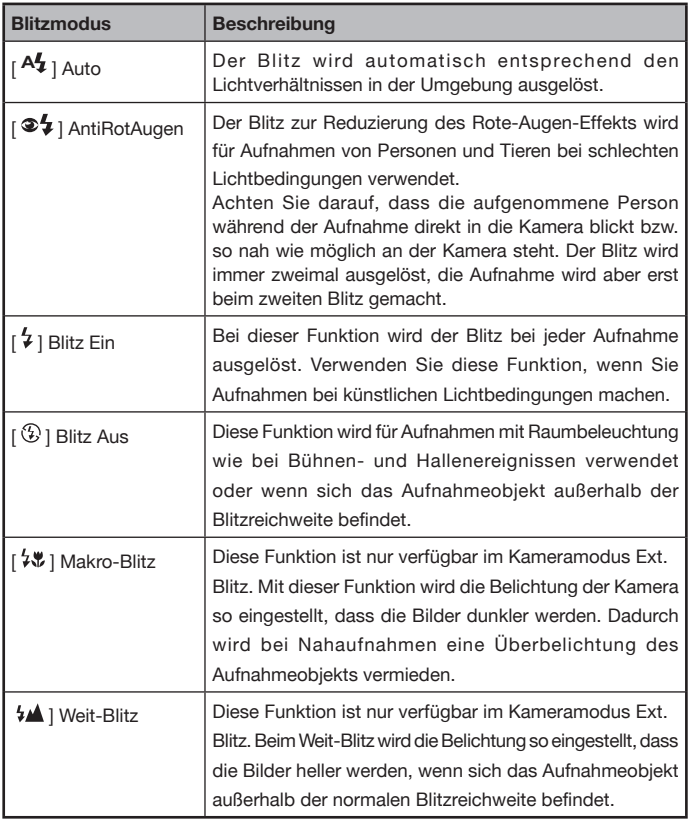

### **Benutzen des Blitzes im externen Blitzmodus**

Wenn der Motivmodus der Kamera auf Ext. Blitz eingestellt ist, wird der Blitz bei jeder Aufnahme ausgelöst. In diesem Fall wird immer automatisch der externe Blitz ausgelöst. Eine ausführliche Bedienanleitung für den optionalen externen Blitz finden Sie im Benutzerhandbuch für den SeaLife-Blitz. Weitere Informationen über den externen Blitz finden Sie in diesem Benutzerhandbuch auf Seite 35.

Für eine geeignete Belichtung können Sie einen der drei folgenden Blitzfunktionen wählen:

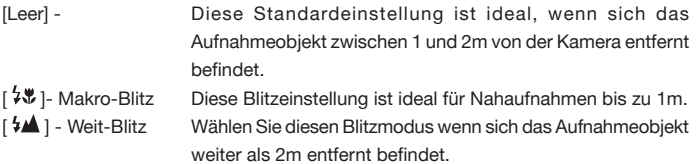

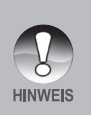

- Die oben genannten Entfernungen hängen von der Sicht im Wasser und der Reflektivität des Aufnahmeobjekts ab. Experimentieren Sie mit den unterschiedlichen Blitzfunktionen.
- Drücken <sup>1</sup> Sie auf die Blitztaste, und wählen Sie einen geeigneten Blitzmodus.
- Um die Aufnahmen dann zusätzlich aufzuhellen oder verdunkeln, können Sie die Belichtungskorrektur anpassen. Siehe Seite 34.

### **Einstellen der Schärfe**

Sie können auch die Makrofunktion [  $\mathbf{V}$  ] oder eine unendliche Entfernung [  $\mathbf{\triangle}$  ] wählen.

- 1. Schieben Sie den Modusschalter auf [10] oder  $\begin{bmatrix} 0 \\ 0 \end{bmatrix}$  1.
- 2. Wählen Sie mit der Taste  $\sqrt[n]{\triangle}$  den gewünschten Fokusmodus.

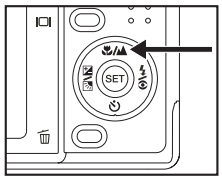

Die folgende Tabelle wird Ihnen dabei helfen, einen geeigneten Fokusmodus auszuwählen:

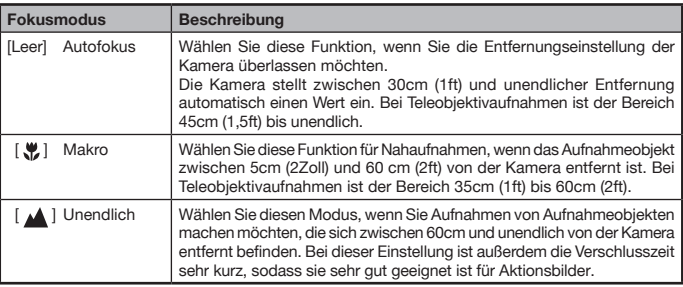

## **Fünf manuelle Fokusbereiche**

Wenn Sie den gewünschten Fokusbereich wählen, können Sie ihn mit dieser Einstellung noch klarer festlegen.

- 1. Drücken Sie zum Einschalten der Kamera auf die **POWER** (D-Taste.
- 2. Stellen Sie den Modus-Schalter auf [ $\bigcap$ ].
- 3. Arrangieren Sie die Aufnahme auf dem Monitor.
- 4. Drücken Sie den Auslöser zur Hälfte herunter, und drücken Sie gleichzeitig auf die **SET**-Taste. ■ Auf dem Monitor erscheint das AF\*-Symbol.
- 5. Wählen Sie mit den Tasten  $\blacktriangleleft / \blacktriangleright$  den gewünschten Fokusbereich.
- 6. Arrangieren Sie die Aufnahme, und drücken Sie den Auslöser zur Hälfte herunter, um das Bild zu fokussieren. Drücken Sie den Auslöser dann vollständig herunter, um die Aufnahme zu machen.

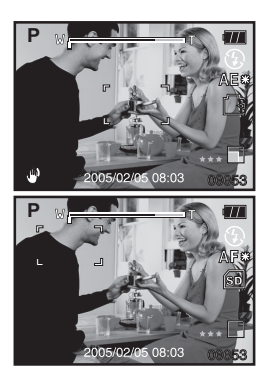

### **Der Selbstauslöser**

Mit dieser Einstellung können Sie Selbstauslöseraufnahmen machen.

- 1. Schieben Sie den Modusschalter auf [<sup>1</sup>] oder  $\begin{bmatrix} 0 & 0 \\ 0 & 1 \end{bmatrix}$
- 2. Wählen Sie mit der  $\ddot{\cdot}$ -Taste die gewünschte Einstellung aus.

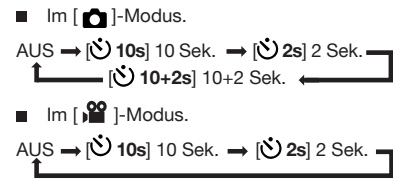

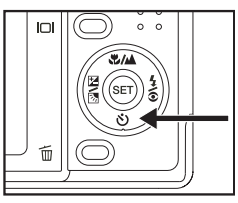

- 3. Arrangieren Sie das Bild, drücken Sie den Auslöser erst zur Hälfte und dann vollständig herunter.
	- Die Selbstauslöser-LED blinkt, und nach Ablauf der eingestellten zeit wird die Aufnahme ausgelöst.
	- Die Sekunden werden auf dem LCD-Monitor herunter gezählt.
	- Um den Selbstauslöser zu unterbrechen, drücken Sie den Auslöser zur Hälfte herunter.

Die folgende Tabelle wird Ihnen dabei helfen, einen geeigneten Selbstauslösermodus auszuwählen:

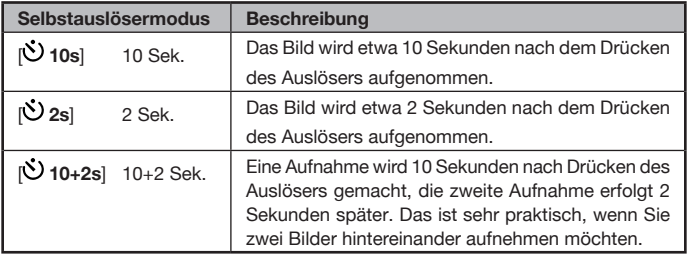

### **Belichtungskorrektur/Gegenlichtkorrektur**

Mit Hilfe der Belichtungskorrektur können die Aufnahmen heller (+) oder dunkler (-) gemacht werden. Diese Funktion wird verwendet, wenn sonst keine geeignete Helligkeit (Belichtung) erreicht werden kann, z. B. wenn der Helligkeitskontrast zwischen dem Aufnahmeobjekt und dem Hintergrund (Kontrast) zu groß ist oder wenn das Aufnahmeobjekt im Verhältnis zum Gesamtbild sehr klein ist. Die Belichtung kann in Schritten von 0,3 EV festgelegt werden.

- 1. Stellen Sie den Modusschalter auf [ $\Box$ ], und drücken Sie auf die Taste Z M.
	- Mit jedem Drücken auf die Taste  $\mathbb{Z}$   $\overline{\otimes}$ ändert sich die Einstellung in der Reihenfolge [Leer], [  $\boxed{3}$  ] Gegenlichtkorrektur und [  $\boxed{2}$  ] Belichtungskorrektur.

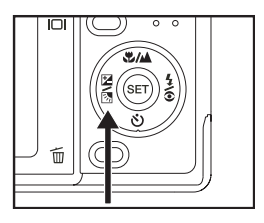

- 2. Stellen Sie die Belichtung mit den Tasten  $\blacktriangle / \blacktriangledown$ ein.
	- Drücken Sie auf die Taste A, um den Wert zu erhöhen.
	- **Drücken Sie auf die Taste**  $\nabla$ **, um den Wert zu verringern.**
	- Die Werte für die Belichtungskorrektur sind:
		- $-2,0, -1,7, -1,3, -1,0, -0,7, -0,3, 0, +0,3, +0,7, +1,0, +1,3, +1,7, +2,0$
	- **Bestätigen Sie die Einstellung mit der Taste**  $\mathbf{Z}$  **.**
	- Je größer der Wert ist, um so heller wird das Bild. Je kleiner der Wert ist, um so dunkler wird das Bild. Der eingestellte Wert wird auf dem LCD-Monitor angezeigt.

#### **Welcher Wert für welches Aufnahmeobjekt**

- Positive Korrektur (+)
	- Druckerzeugnisse mit dunklem Text auf hellem Papier
	- Gegenlichtaufnahmen
	- Helle Motive oder stark reflektiertes Licht (z. B. auf Skipisten)
	- Wenn der Himmel einen großen Teil des Bilds einnimmt
- Negative Korrektur (-)
	- Personen, die von einem Spotlicht angestrahlt werden, insbesondere vor einem dunklen Hintergrund
	- \* Druckerzeugnisse mit hellem Text auf dunklem Papier
	- Schwach reflektierende Aufnahmeobjekte wie grüne Bäume oder dunkles Blätterwerk
- Gegenlichtkorrektur  $(+1.3, \text{fest})$ 
	- Wenn das Aufnahmeobiekt dunkel und der Hintergrund hell ist.
	- Wenn das Aufnahmeobjekt (Person) vor einer Lichtquelle steht.
# **AE-SPEICHER**

In diesem Modus können Sie einen gewünschten Belichtungswert einstellen. Die Einstellungen bei AE-SPEICHER können für eine bessere Wirkung mit Makrofunktion und Punktmessung kombiniert werden.

- 1. Drücken Sie zum Einschalten der Kamera auf die **POWER D**-Taste
- 2. Stellen Sie den Modus-Schalter auf [ $\Box$ ].
- 3. Arrangieren Sie die Aufnahme auf dem Monitor mit der am besten geeigneten Belichtungseinstellung.
- 4. Drücken Sie den Auslöser zur Hälfte herunter, und drücken Sie gleichzeitig auf die **MENU**-Taste.

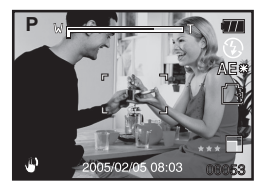

- Auf dem Monitor erscheint das AE\*-Symbol. Es wird die aktuelle Belichtungseinstellung verwendet.
- 5. Arrangieren Sie die Aufnahme, und drücken Sie den Auslöser zur Hälfte herunter, um das Bild zu fokussieren. Drücken Sie den Auslöser dann vollständig herunter, um die Aufnahme zu machen. Das Bild wird mit dem eingestellten Belichtungswert aufgenommen.

### **Einstellen des Motivmodus**

Wählen Sie ganz einfach einen der folgenden 15 Modi, um Ihre Aufnahmen mit den am besten geeigneten Einstellungen zu machen.

- 1. Stellen Sie den Modus-Schalter auf  $[$   $\Box$   $]$ .
	- a. Drücken Sie auf die **MENU**-Taste.
	- b. Wählen Sie mit den Tasten ▲ / ▼ die Option [Szene-Modus], und drücken Sie dann auf die **SET**-Taste.
	- c. Wählen Sie mit den Tasten  $\triangle$  /  $\blacktriangledown$  den gewünschten Motivmodus aus, und drücken Sie dann auf die **SET**-Taste.
- 2. Arrangieren Sie das Bild, drücken Sie den Auslöser erst zur Hälfte und dann vollständig herunter.

Die folgende Tabelle wird Ihnen dabei helfen, einen geeigneten Motivmodus auszuwählen:

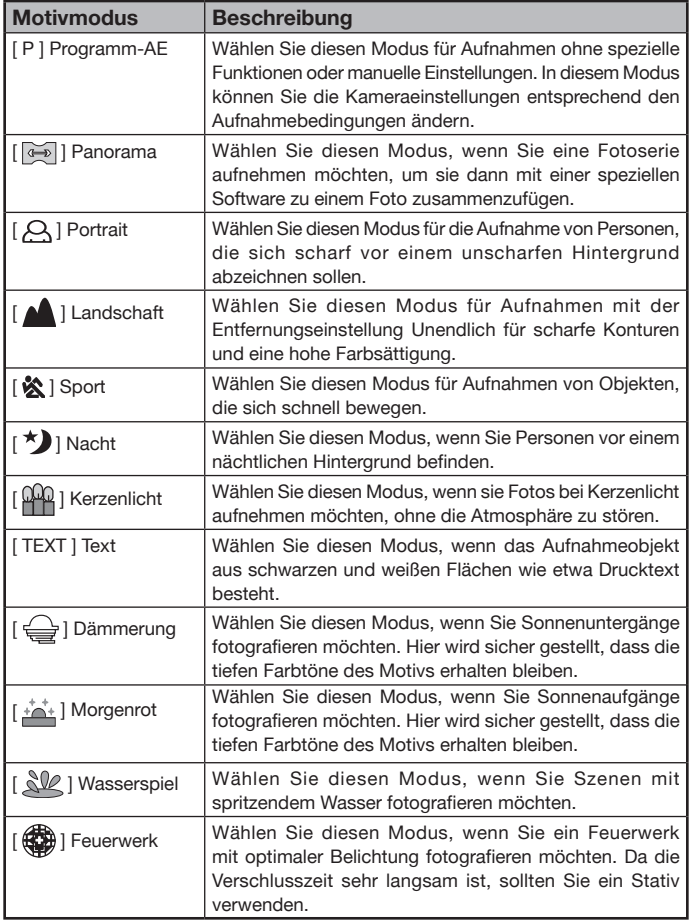

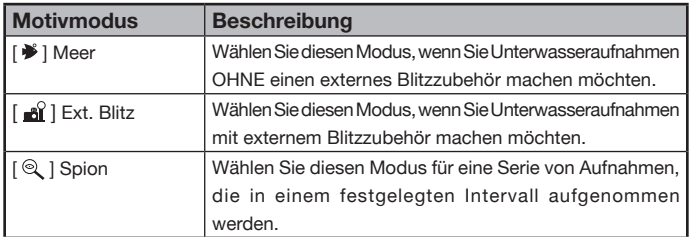

Das im Motivmodus verfügbare Aufnahmemenü:

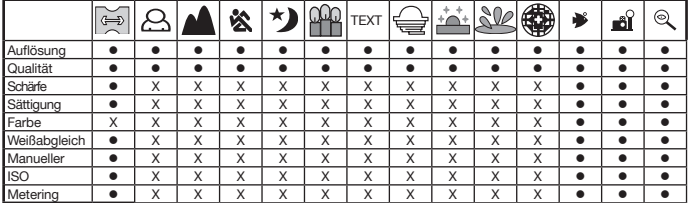

• : Verfügbar X: Nicht verfügbar

# **Einstellen des Panoramamodus**

Dieser Modus soll Ihnen bei der Aufnahme einer Fotoserie helfen, bei der die einzelnen Fotos einer Serie später mit einer Software so zusammengefügt werden können, dass daraus ein Panoramabild entsteht. Auf diese Weise können Sie auch Aufnahmeobjekte fotografieren, die nicht auf ein einzelnes Bild passen wie Landschaften. Die Fotos werden dann mit einem Programm wie Cool 360 zusammengefügt.

- 1. Stellen Sie den Modus-Schalter auf [ $\Box$ ].
	- a. Drücken Sie auf die **MENU**-Taste.
	- b. Wählen Sie mit den Tasten ▲ / ▼ die Option [Szene-Modus], und drücken Sie dann auf die **SET**-Taste.
	- c. Wählen Sie mit den Tasten  $\triangle$  /  $\nabla$  die Option [Panorama] aus, und drücken Sie dann auf die **SET**-Taste.
- 2. Machen Sie das erste Foto.
	- Das nächste Bild erscheint neben dem vorhergehenden Bild.
- 3. Richten Sie die Kamera so auf das Aufnahmeobjekt, dass sich das zweite Bild etwas mit dem ersten Bild überschneidet, und drücken Sie dann auf den Auslöser, um das nächste Foto zu machen.
- 4. Führen Sie diese Schritte für die weiteren Aufnahmen aus.
- 5. Nachdem Sie die letzte Aufnahme gemacht haben, drücken Sie auf die **MENU**-Taste.

### **Der Spion-Modus**

Mit diesem Modus können Sie eine Serie von Fotos in einem zuvor eingestellten Intervall machen. Dieser Modus ist nützlich, um z. B. einen Sonnenauf- oder Sonnenuntergang zu fotografieren, sodass Sie sich später das beste Bild aus der Serie auswählen können. Er ist nützlich, um beim Fotografieren nicht vom Aufnahmeobjekt entdeckt zu werden. Z. B. ein Vogel, der gerade aus einem Ei schlüpft. Für solche Aufnahmen wird empfohlen, ein kompaktes Stativ zu verwenden.

- 1. Stellen Sie den Modus-Schalter auf [ $\Box$ ].
	- a. Drücken Sie auf die **MENU**-Taste.
	- b. Wählen Sie mit den Tasten ▲ / ▼ die Option [Szene-Modus], und drücken Sie dann auf die **SET**-Taste.
	- c. Wählen Sie mit den Tasten  $\triangle$  /  $\nabla$  die Option [SPION] aus, und drücken Sie dann auf die **SET**-Taste.
	- d. Wählen Sie mit den Tasten ▲ / ▼ das gewünschte Intervall aus, und drücken Sie dann auf die **SET**-Taste.
	- e. Drücken Sie auf die **MENU**-Taste, um das Menü zu beenden.

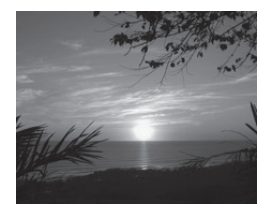

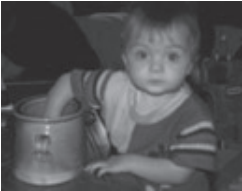

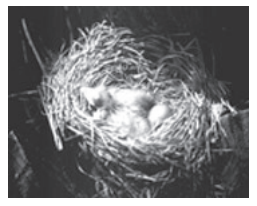

- 2. Richten Sie die Kamera auf das Aufnahmeobjekt. Es wird empfohlen, ein kompaktes Stativ zu verwenden, damit die Kamera fest auf das Aufnahmeobjekt gerichtet bleibt.
- 3. Drücken Sie auf den Auslöser. Die Kamera zählt 10 Sekunden herunter und macht dann die erste Aufnahme.
- 4. Um Strom zu sparen, schalte sich der LCD-Monitor dabei ab. Die Kamera nimmt die Fotos in den festgelegten Zeitintervallen auf bis:
	- a. Sie noch einmal auf den Auslöser drücken.
	- b. Der Speicher voll ist.
	- c. Der Akku leer ist.

## **Die Fotorahmenfunktion**

Vor der Aufnahme können Sie einen Fotorahmen festlegen. Die Kamera verfügt über 17 verschiedene Fotorahmen.

- 1. Schieben Sie den Modusschalter auf  $\Box$  1. und schalten Sie die Kamera durch Drücken der **POWER**/ **0**-Taste ein.
- 2. Drücken Sie auf die **MENU**-Taste, und wählen Sie mit der Taste  $\blacktriangleleft / \blacktriangleright$  das Menü [Funktion].
- 3. Wählen Sie mit den Tasten  $\triangle$  /  $\nabla$  die Option [Fotorahmen] aus, und drücken Sie dann auf die **SET**-Taste.
- 4. Wählen Sie mit den Tasten  $\blacktriangle$  /  $\nabla$  die Option [Ein] oder [Aus], um die Fotorahmenfunktion zu aktivieren bzw. deaktivieren.
- 5. Wählen Sie mit den Tasten  $\triangle$  /  $\nabla$  einen Fotorahmen aus und drücken Sie zum Bestätigen auf die **SET**-Taste.
- 6. Drücken Sie noch einmal auf die **MENU**-Taste, um das Menü zu beenden.
	- Der ausgewählte Fotorahmen wird angezeigt.
- 7. Arrangieren Sie die Aufnahme, und drücken Sie auf den Auslöser.

# [ **] Videomodus**

In diesem Modus können Sie Videoclips mit einer Auflösung von 640 x 480 Pixeln aufnehmen. Sie können wählen, ob gleichzeitig Ton aufgenommen werden soll.

- 1. Stellen Sie den Modus-Schalter auf [
- 2. Arrangieren Sie die Aufnahme mit der Zoomtaste.
- 3. Drücken Sie auf den Auslöser.
	- Die Aufnahme des Videoclips wird gestartet.
	- Wenn Sie noch einmal auf den Auslöser drücken. wird die Aufnahme des Videoclips beendet.
	- Die Aufnahmedauer hängt von der Größe des Speichers und dem Aufnahmeobjekt ab.
	- Während der Aufnahme eines Videos kann der Zoom nicht verwendet werden.

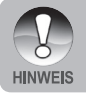

 Während der Aufnahme eines Videoclips kann kein Blitz ausgelöst werden.

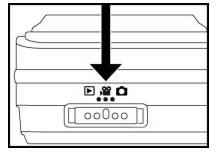

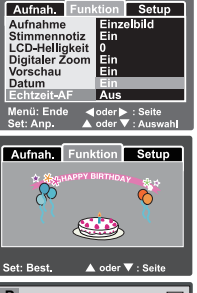

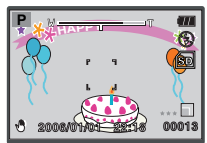

# **[ ] WIEDERGABEMODUS**

## **Wiedergeben von Fotos**

Sie können sich Ihre Fotos auf dem LCD-Monitor ansehen.

- 1. Stellen Sie den Modus-Schalter auf [ $\Box$ ].
	- Das zuletzt gemachte Foto wird auf dem Monitor angezeigt.
- 2. Sie können sich die Fotos nacheinander vorwärts oder rückwärts ansehen, indem Sie auf die Tasten  $\blacktriangleleft$  /  $\blacktriangleright$  drücken.
	- Um das vorhergehende Bild aufzurufen, drücken Sie auf  $\blacktriangleleft$ .
	- Um das nachfolgende Bild aufzurufen, drücken Sie auf **D**.

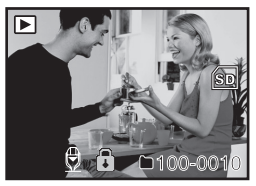

#### **Bildinformationen**

Sie können während der Wiedergabe die Art der Bildinformationen durch Drücken der Taste [ $\Box$ ] ändern. Bei jedem Drücken auf  $\Box$ ] ändert sich die Bildschirmanzeige in dieser Reihenfolge:

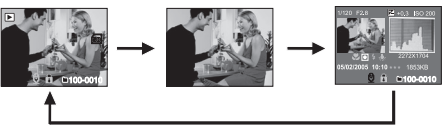

Wenn sich die Kamera in den Modi Ext, Blitz oder Meer befindet, können п Sie mit der Taste  $\Box$  zwischen den Modi Foto  $\Box$  , Video  $\Box$ und Wiedergabe  $[\triangleright]$  wechseln.

Wenn Sie während der Wiedergabe auf die Tasten  $\blacktriangle$  /  $\blacktriangledown$  drücken, wird die Anzeige um 90° gedreht. Mit der Taste ▼ wird das Bild im Uhrzeigersinn gedreht, mit **A** wird es entgegen dem Uhrzeigersinn gedreht. Drücken Sie dann auf die Taste in die entgegengesetzte Richtung, wird das Bild wieder in seine ursprüngliche Lage gedreht.

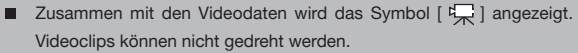

- Fotos, die mit einer Sprachnotiz aufgenommen wurden, sind mit dem Symbol [  $\bigcirc$  ] gekennzeichnet.
- Drücken Sie auf die **SET**-Taste, um die Tonaufnahme wiederzugeben.

**HINWEIS** 

### **Wiedergeben von Videoclips**

Sie können sich die aufgenommenen Videoclips auf dem LCD-Monitor ansehen. Dazu können Sie sich auch die Tonaufnahme anhören.

- 1. Stellen Sie den Modus-Schalter auf  $\lceil \blacktriangleright \rceil$ .
	- Das zuletzt gemachte Foto wird auf dem Monitor angezeigt.
- 2. Wählen Sie mit den Tasten  $\blacktriangleleft / \blacktriangleright$  einen Videoclip aus.
- 3. Drücken Sie auf die **SET**-Taste,
	- Um die Wiedergabe des Videos zu unterbrechen. Drücken Sie auf die **SET**-Taste. Die Wiedergabe des Videos wird unterbrochen. Drücken Sie noch einmal auf die **SET**-Taste, um die Wiedergabe fortzusetzen.
	- Um die Wiedergabe des Videos zu stoppen, drücken Sie auf den Auslöser. Die Wiedergabe wird gestoppt, und die Kamera zeigt den Anfang des Videoclips.

### **Tastenfunktionen**

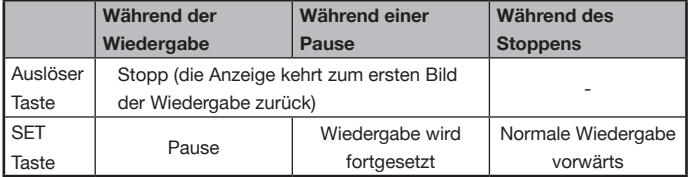

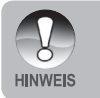

Videoclips können nicht gedreht oder vergrößert werden.

Bei Videoclips werden die Wiedergabeinformationen nicht auf dem LCD-Monitor angezeigt.

# **Wiedergeben von Fotos/Videoclips auf einem Fernsehgerät**

Sie können sich Ihre Aufnahmen auch auf einem Fernsehgerät ansehen. Wählen Sie die geeignete Videonorm (NTSC/PAL) aus, bevor Sie de Kabelverbindungen herstellen, damit Ihr Fernseher die von der Kamera gesendeten Signale darstellen kann.

- 1. Verbinden Sie das eine Ende des A/V-Kabels mit dem **A/V-OUT**-Anschluss der Kamera an.
- 2. Verbinden Sie das andere Ende des Kabels mit dem A/V-Eingang des Fernsehgeräts.
- 3. Schalten Sie den Fernseher und die Kamera ein.
- 4. Schalten Sie den TV-Kanal auf Video-In. Eine Anleitung zum Wählen des richtigen Kanals finden Sie im Benutzerhandbuch des Fernsehgeräts.
- 5. Wiedergeben von Fotos/Videoclips.
	- Sie gehen hier genauso vor wie beim Wiedergeben von Fotos und Videoclips auf der Kamera.

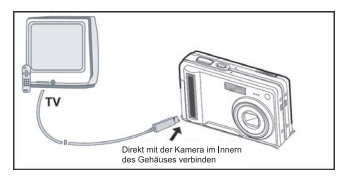

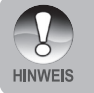

Ausführliche Informationen dazu finden Sie in diesem Benutzerhandbuch unter **Setup-Menü (Wiedergabemodus)** im Abschnitt "**Videoausgabe**".

### **Aufnehmen von Sprachnotizen**

Beim Aufnehmen von Fotos kann eine Sprachnotiz von maximal 30 Sekunden aufgenommen werden. Die Sprachnotiz kann nur einmal aufgenommen werden.

1. Stellen Sie den Modus-Schalter auf  $[\Box]$ .

Das zuletzt gemachte Foto wird auf dem Monitor angezeigt.

- 2. Wählen Sie mit den Tasten  $\blacktriangleleft / \blacktriangleright$  das Bild aus, zu dem Sie eine Sprachnotiz aufnehmen möchten.
- 3. Drücken Sie auf den Auslöser.
	- Auf dem Monitor erscheint [VOICE RECORDING], und die Aufnahme wird gestartet.
- 4. Um die Tonaufnahme zu beenden, drücken Sie ein zweites Mal auf den Auslöser.
	- Auf dem Monitor erscheint [VOICE RECORD END], und die Aufnahme wird beendet. Die Aufnahmen, die mit einer Sprachnotiz aufgenommen wurden, sind mit dem Symbol  $\lbrack \bigoplus \rbrack$  gekennzeichnet.

#### **Wiedergeben von Sprachnotizen**

Wenn Sie auf die **SET**-Taste drücken, wird [VOICE PLAYBACK] angezeigt, und die Sprachnotiz wird wiedergegeben.

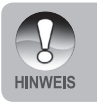

Die Sprachnotizfunktion ist nur für Fotos verfügbar.

# **Anzeigen von Miniaturbildern**

Mit dieser Funktion können Sie sich 9 Miniaturbilder gleichzeitig auf dem LCD-Monitor anzeigen lassen, sodass Sie schnell Zugriff auf ein bestimmtes Bild haben.

- 1. Stellen Sie den Modus-Schalter auf [ $\sqrt{ }$ ].
	- Das zuletzt gemachte Foto wird auf dem Monitor angezeigt.
- 2. Drücken Sie auf die Taste **W**.
	- Die Bilder werden in der Miniaturbildanzeige angezeigt.
	- Bilder, die Sie mit den Tasten  $\triangle$  /  $\nabla$  / markiert haben, sind mit einem grünen Rahmen gekennzeichnet.
	- Wenn sich zehn oder mehr Bilder im Speicher befinden, können Sie mit den Tasten ▲ / ▼ weiterblättern.

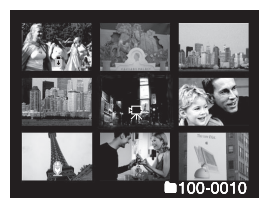

- 3. Drücken Sie auf die Tasten  $\blacktriangle / \blacktriangledown / \blacktriangle / \blacktriangleright$ , um das ausgewählte Bild in Normalgröße anzuzeigen.
- 4. Drücken Sie auf die **SET**-Taste.
	- Das ausgewählte Bild wird in normaler Größe angezeigt.

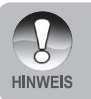

Bei der Miniaturbildanzeige werden die Symbole  $[\overline{\mathcal{H}}_n]$ ,  $[\bigcap]$  oder  $[\bigoplus]$ angezeigt.

### **Zoomen des angezeigten Bilds**

Mit dieser Funktion können Sie auch einzelne Bereiche eines Bilds vergrößern, sodass Sie sich auch Details ansehen können.

- 1. Stellen Sie den Modus-Schalter auf [ $\Box$ ].
- 2. Wählen Sie mit den Tasten  $\blacktriangleleft / \blacktriangleright$  das Bild aus, das vergrößert werden soll.
	- Sie können auch aus der Miniaturbildanzeige ein Bild auswählen.
- 3. Stellen Sie mit den Tasten **T** / **W** das Zoomverhältnis ein.
	- Wenn Sie auf **T** drücken, wird das Bild vergrößert.
	- Um das Bild wieder auf seine ursprüngliche Größe zu bringen, drücken Sie auf **W**.
	- Das Bild wird auf dem LCD-Monitor vergrößert dargestellt, und auf dem Bild wird der Vergrößerungsfaktor angezeigt.
- 4. Wählen Sie mit den Tasten  $\blacktriangle / \blacktriangledown / \blacktriangle /$  den Bereich aus, der vergrößert werden soll.
- 5. Um dann wieder zur normalen Anzeige zurückzukehren, drücken Sie so oft auf die Taste **W**, bis das Bild wieder in der normalen Größe angezeigt wird.

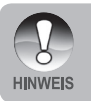

Das Bild kann in Schritten von 0,5 1- bis 4-fach vergrößert werden.

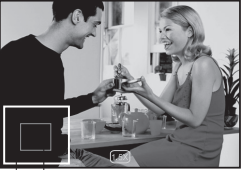

Bereich de Gesamtes aktuellen Bild Vergrößerung

### **Wiedergeben als Diaschau**

Mit der Diaschaufunktion können Sie sich die Bilder nacheinander anzeigen lassen.

- 1. Stellen Sie den Modus-Schalter auf [ $\blacktriangleright$ ].
- 2. Drücken Sie auf die **MENU**-Taste.
	- Das Wiedergabemenü wird angezeigt.
- 3. Wählen Sie mit den Tasten  $\triangle$  /  $\nabla$  die Option [Diaschau], und drücken Sie dann auf die **SET**-Taste.
- 4. Stellen Sie mit den Tasten  $\triangle$  /  $\nabla$  das Intervall ein, in dem die Fotos angezeigt werden sollen, und drücken Sie dann auf die **SET**-Taste.

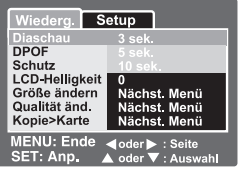

- Die Diaschau wird gestartet.
- 5. Um die Diaschau während der Wiedergabe zu beenden, drücken Sie auf die **SET**-Taste.
	- Wenn Sie auf die **SET**-Taste drücken, wird das Bild auf dem LCD-Monitor angezeigt.
		- Während der Diaschau ist die automatische Ausschaltfunktion deaktiviert.
		- Es werden automatisch alle Bilder eines Ordners angezeigt.

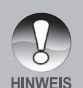

Bei Videoclips wird nur das jeweils erste Bild, nicht der ganze Film, angezeigt. Das Intervall für die Diaschau kann auf 3, 5 und 10 Sekunden eingestellt werden.

 Die Diaschaufunktion kann nur dann aktiviert werden, wenn sich auf der SD-Speicherkarte oder im internen Speicher mindestens 2 Aufnahmen befinden.

## **Löschschutz**

Die Daten werden mit einem Schreibschutz versehen, damit diese Aufnahmen nicht versehentlich gelöscht werden können.

### **Löschschutz**

- 1. Stellen Sie den Modus-Schalter auf [ $\blacktriangleright$ ].
- 2. Wählen Sie mit den Tasten  $\blacktriangleleft / \blacktriangleright$  das Bild aus, das Sie mit dem Löschschutz versehen möchten.
- 3. Drücken Sie auf die **MENU**-Taste.
	- Das Wiedergabemenü wird angezeigt.
- 4. Wählen Sie mit den Tasten  $\blacktriangle$  /  $\nabla$  die Option [Schützen] aus, und drücken Sie dann auf die **SET**-Taste.
- 5. Wählen Sie mit den Tasten ▲ / ▼ die Option [Einzel] oder [Alle], und drücken Sie auf die **SET**-Taste.
- 6. Wählen Sie mit den Tasten  $\triangle$  /  $\nabla$  die Option [Set] aus, und drücken Sie dann auf die **SET**-Taste.
	- Die entsprechenden Dateien werden geschützt, und die Kamera kehrt wieder in den Wiedergabemodus zurück.
	- Die geschützten Bilder werden mit dem Symbol  $\lceil \bigcap \rceil$  gekennzeichnet. Wenn Sie [Alle schütz.] gewählt haben, erscheinen alle Bilder mit dem Symbol [ $\bigcap$ ].

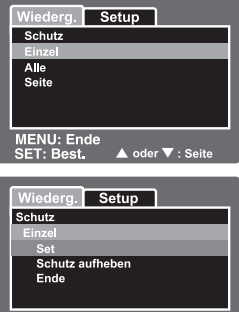

▲ oder ▼ : Seite

**MENU: Ende** 

Best.

### **Aufheben des Löschschutzes**

Um den Löschschutz nur für ein einzelnes Bild aufzuheben, rufen Sie dieses Bild auf dem LCD-Monitor auf.

- 1. Wählen Sie im Wiedergabemenü mit den Tasten  $\blacktriangle$  /  $\blacktriangledown$  die Option [Schützen] aus, und drücken Sie auf die **SET**-Taste.
- 2. Wählen Sie mit den Tasten ▲ / ▼ die Option [Einzel] oder [Alle], und drücken Sie auf die **SET**-Taste.
- 3. Wählen Sie mit den Tasten ▲ / ▼ die Option [Schutz aufheben] aus, und drücken Sie dann auf die **SET**-Taste.
	- Der Löschschutz wird von den entsprechenden Dateien entfernt, und die Kamera kehrt wieder in den Wiedergabemodus zurück.

### **Mehrere Aufnahmen gleichzeitig mit einem Löschschutz versehen**

- 1. Wählen Sie im Wiedergabemenü mit den Tasten ▲ / ▼ die Option [Schützen] aus, und drücken Sie auf die **SET**-Taste.
- 2. Wählen Sie mit den Tasten  $\blacktriangle$  /  $\blacktriangledown$  die Option [Wählen] aus, und drücken Sie dann auf die **SET**-Taste.
	- Die Bilder werden in der Miniaturbildanzeige angezeigt.
- 3. Wählen Sie mit den Tasten  $\blacktriangle / \blacktriangledown / \blacktriangle / \blacktriangleright$  das Bild aus, das geschützt werden soll, und drücken Sie auf die Taste  $\Box$ .
	- Die geschützten Bilder werden mit dem Symbol  $\lceil \bigcap \rceil$ gekennzeichnet. Wenn Sie nun ein geschütztes Bild markieren und noch einmal auf die Taste  $\Box$ drücken, wird der Löschschutz aufgehoben. Dieser Vorgang kann für mehrere Bilder wiederholt werden.
- 4. Drücken Sie auf die **SET**-Taste.
	- Dateien werden mit dem Löschschutz versehen, bzw. deren Löschschutz wird aufgehoben, und die Kamera kehrt in den Wiedergabemodus zurück.

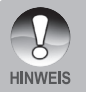

 Beim Formatieren der SD-Speicherkarte wird der Löschschutz aufgehoben, und alle Aufnahmen werden gelöscht.

## **DPOF-Einstellungen**

DPOF steht für "Digitales Druckauftragsformat". Mit der DPOF-Funktion können Druckinformationen auf der Speicherkarte gespeichert werden. Bei eingelegter Speicherkarte legen Sie im DPOF-Menü fest, welche Bilder in welcher Anzahl gedruckt werden sollen, und setzen dann die Speicherkarte in einen kompatiblen Drucker ein. Wenn der Druck gestartet wird, liest der Drucker die auf der Speicherkarte enthaltenen Informationen und führt den Druck entsprechend aus.

- 1. Stellen Sie den Modus-Schalter auf [ $\blacktriangleright$ ].
- 2. Wählen Sie mit den Tasten  $\blacktriangleleft / \blacktriangleright$  das Bild aus, für das Sie die DPOF-Einstellungen festlegen möchten.
- 3. Drücken Sie auf die **MENU**-Taste.
	- Das Wiedergabemenü wird angezeigt.
- 4. Wählen Sie mit den Tasten  $\blacktriangle$  /  $\nabla$  die Option [DPOF] aus, und drücken Sie dann auf die **SET**-Taste.
	- Auf dem Monitor erscheint das DPOF-Einstellungsfenster.
- 5. Wählen Sie mit den Tasten  $\triangle$  /  $\nabla$  die Option [Einzel] oder [Alle], und drücken Sie auf die **SET**-Taste.
	- Einzel: Legt die DPOF-Einstellungen für jedes Bild einzeln fest.
	- Alle: Legt die DPOF-Einstellungen für alle Bilder gleichzeitig fest.
- 6. Wählen Sie mit den Tasten  $\triangle$  /  $\nabla$  die Option [Druckanzahl] aus, und drücken Sie dann auf die **SET**-Taste.
	- Auf dem Monitor wird die Anzahl der Ausdrucke angezeigt.
- 7. Legen Sie mit den Tasten ▲ / ▼ die Druckanzahl fest, und drücken Sie dann auf die **SET**-Taste.
	- Für jedes Bild können Sie bis zu 9 Ausdrucke festlegen.

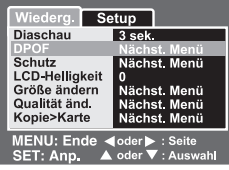

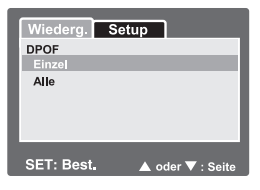

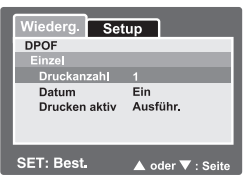

- 8. Wählen Sie mit den Tasten ▲ / ▼ die Option [Datum] aus, und drücken Sie dann auf die **SET**-Taste.
	- Das Fenster für die Datumseinstellung erscheint.
- 9. Schalten Sie mit den Tasten  $\blacktriangle$  /  $\blacktriangledown$  das Datum [Ein] oder [Aus], und drücken Sie auf die **SET**-Taste.
	- **Ein:** Das Datum der Aufnahme wird gedruckt.
	- Aus: Das Datum der Aufnahme wird nicht gedruckt.
- 10. Wählen Sie mit den Tasten ▲ / ▼ die Option [Druck aktiv] aus, und drücken Sie dann auf die **SET**-Taste.
- 11. Wählen Sie mit den Tasten ▲ / ▼ die Option [Ausführ.] aus, und drücken Sie dann auf die **SET**-Taste.
	- Dabei wird eine Datei mit den DPOF-Daten erstellt. Abschließend kehrt die Kamera zum Wiedergabemodus zurück.
		- Auf den Fotos wird das Datum aufgedruckt, das auch in der Kamera eingestellt ist. Damit auf dem Foto das richtige Datum gedruckt wird, müssen sie vor der Aufnahme das Datum in der Kamera einstellen. Weitere Informationen dazu finden Sie in diesem Benutzerhandbuch unter **"Einstellen von Datum und Uhrzeit"**.

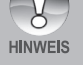

- Bevor Sie mit der Kamera die DPOF-Einstellungen festlegen, müssen Sie die Bilder aus dem internen Speicher auf eine SD-Speicherkarte laden.
- Die DPOF-Funktion ist nur verfügbar, wenn sich eine SD-Speicherkarte in der Kamera befindet, und wenn sich auf der Speicherkarte Aufnahmen dieser Kamera gespeichert sind.

# **Ändern der Auflösung eines Bilds (Größe ändern)**

Mit dieser Funktion wird die Auflösung eines zuvor gespeicherten Bilds geändert. Beim Ändern der Größe wird das ursprüngliche Bild durch das geänderte Bild ersetzt. Es kann nur eine geringere Auflösung gewählt werden.

Bei den folgenden Aufnahmen kann die Größe nicht geändert werden:

- Bei Aufnahmen, die mit der geringsten Auflösung (640 x 480) gemacht wurden, kann die Größe nicht mehr geändert werden.
- Bilder, die mit einer anderen Kamera aufgenommen wurden.
- Geschützte Bilder
- **No** Videoclips.
- Bei Aufnahmen, die sich auf einer schreibgeschützten SD-Speicherkarte befinden, kann die Auflösung nicht geändert werden.

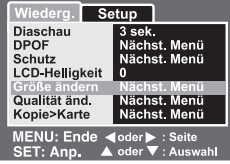

- 1. Wählen Sie das Bild aus, dessen Auflösung geändert werden soll.
- 2. Drücken Sie auf die **MENU**-Taste.
- 3. Wählen Sie mit den Tasten ▲ / ▼ die Option [Größe ändern] aus, und drücken Sie dann auf die **SET**-Taste.
- 4. Wählen Sie mit den Tasten ▲ / ▼ die gewünschte Auflösung aus, und drücken Sie auf die **SET**-Taste.
	- Wenn Sie den Vorgang beenden möchten, drücken Sie auf die **MENU**-Taste.
	- Die Kamera kehrt wieder zum Wiedergabemodus zurück.

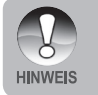

 Es ist möglich, die Auflösung eines Bilds zu verringern. Es ist jedoch nicht möglich, die Auflösung zu vergrößern oder nach einer Verkleinerung die ursprüngliche Auflösung wieder herzustellen.

# **Komprimieren eines Bilds (Qualität ändern)**

Mit dieser Funktion können Sie die Qualität (Komprimierungsrate) einer Aufnahme ändern.

Bilder können bis auf die Hälfte ihrer Größe und sogar noch mehr verkleinert werden. Die Qualität kann immer nur verringert werden.

Bei den folgenden Aufnahmen kann die Größe nicht geändert werden:

- Bilder, die mit der Qualität (Sparsam) aufgenommen wurden.
- Bilder, die mit einer anderen Kamera aufgenommen wurden.
- Geschützte Bilder.
- Bei Aufnahmen, die sich auf einer schreibgeschützten SD-Speicherkarte befinden, kann die Qualität nicht geändert werden.

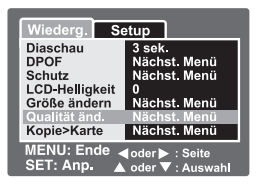

- 1. Wählen Sie das Bild aus, dessen Qualität geändert werden soll.
- 2. Drücken Sie auf die **MENU**-Taste.
- 3. Wählen Sie mit den Tasten  $\blacktriangle$  /  $\blacktriangledown$  die Option [Qualität änd.] aus, und drücken Sie dann auf die **SET**-Taste.
- 4. Wählen Sie mit den Tasten  $\blacktriangle$  /  $\nabla$  die gewünschte Bildgröße aus, und drücken Sie auf die **SET**-Taste.
	- Wenn Sie den Vorgang beenden möchten, drücken Sie auf die **MENU**-Taste.
	- Die Kamera kehrt wieder zum Wiedergabemodus zurück.

# **[ ] Löschen von Aufnahmen**

### **Löschen im Aufnahmemodus (Direktlöschung)**

Mit der Direktlöschung können Sie Aufnahmen schon gleich nach der Aufnahme löschen. Im Direktlöschmenü haben Sie die Möglichkeit, die letzte Aufnahme ohne weitere Einstellungen zu löschen.

- 1. Schieben Sie den Modusschalter auf [10] oder  $\begin{bmatrix} 0 \\ 0 \end{bmatrix}$
- 2. Drücken Sie auf die Taste  $\overline{\mathbf{w}}$ 
	- Auf dem LCD-Monitor erscheint die letzte Aufnahme und das Direktlöschmenü.
- 3. Drücken Sie auf die **SET**-Taste, um die Aufnahme zu löschen.
	- Wenn Sie die Aufnahme nicht löschen möchten, wählen Sie [Abbruch], und drücken Sie auf die **SET**-Taste.

### **Löschen im Wiedergabemodus**

Löschen einzelner Bilder/Löschen aller Bilder

- 1. Stellen Sie den Modus-Schalter auf [ $\blacktriangleright$ ].
	- Auf dem LCD-Monitor wird die zuletzt gemachte Aufnahme angezeigt.
- 2. Wählen Sie mit den Tasten  $\blacktriangleleft / \blacktriangleright$  das Bild aus. das gelöscht werden soll.
- 3. Drücken Sie auf die Taste  $\overline{\mathbf{w}}$ 
	- **Auf dem LCD-Monitor erscheint das Löschmenü.**
- 4. Wählen Sie mit den Tasten  $\triangle$  /  $\nabla$  die Option [Einzel] oder [Alle], und drücken Sie auf die **SET**-Taste.
	- Einzel: Löscht das ausgewählte Bild oder die zuletzt gemachte Aufnahme.
	- Alle: Löscht alle Aufnahmen, die sich auf der SD-Speicherkate befinden, außer denen, die mit einem Löschschutz versehen sind.
	- Wählen: Löscht die ausgewählten Bilder.
- 5. Wählen Sie mit den Tasten  $\triangle$  /  $\blacktriangledown$  die Option [Ausführ.] aus, und drücken Sie dann auf die **SET**-Taste.
	- Wenn Sie die Aufnahme nicht löschen möchten, wählen Sie [Abbrechen], und drücken Sie auf die **SET**-Taste.

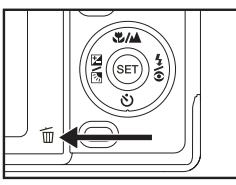

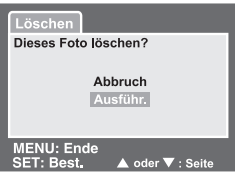

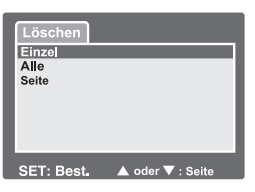

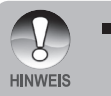

 Wenn Sie nach dem Löschen eines Bilds eine Aufnahme machen, wird der neuen Aufnahme die Nummer zugewiesen, die nach der des zuletzt gelöschten Bilds liegt.

### **Löschen von ausgewählten Bildern**

Mit dieser Funktion werden die ausgewählten Bilder gelöscht.

- 1. Stellen Sie den Modus-Schalter auf [ $\blacktriangleright$ ].
- 2. Drücken Sie auf die Taste  $\overline{\mathbb{W}}$ 
	- Auf dem LCD-Monitor erscheint das Löschmenü.
- 3. Wählen Sie mit den Tasten ▲ / ▼ die Option [Wählen] aus, und drücken Sie dann auf die **SET**-Taste.
	- Die Bilder werden in der Miniaturbildanzeige angezeigt.

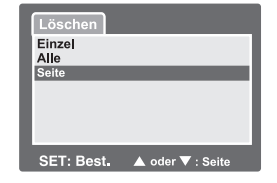

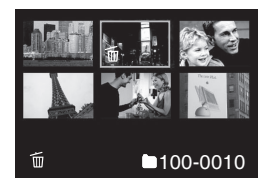

- 4. Wählen Sie mit den Tasten  $\triangle$  /  $\nabla$  /  $\blacktriangle$  /  $\blacktriangleright$ das Bild aus, das gelöscht werden soll, und drücken Sie auf die Taste  $\overline{\mathbf{w}}$ .
	- Auf dem LCD-Monitor erscheint das Symbol  $\lceil \frac{1}{10} \rceil$ . Wenn Sie noch einmal auf die Löschen-Taste drücken, wird der Löschvorgang abgebrochen. Wiederholen Sie diese Schritte, und markieren Sie alle Bilder, die gelöscht werden sollen.
- 5. Drücken Sie auf die **SET**-Taste.

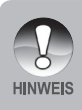

 Wenn Sie die Aufnahmen löschen möchten, die im internen Speicher gespeichert sind, darf sich keine SD-Speicherkarte in der Kamera befinden. Anderenfalls werden die Aufnahmen der SD-Speicherkarte gelöscht.

# **MENÜOPTIONEN**

# **Foto-Menü (Aufnahme)**

In diesem Menü werden die Grundeinstellungen für das Fotografieren einfacher Fotos vorgenommen.

- 1. Stellen Sie den Modus-Schalter auf  $[$   $\Box$   $]$ .
- 2. Drücken Sie auf die **MENU**-Taste.
	- Das Menü [Aufnah.] wird angezeigt.
- 3. Wählen Sie mit den Tasten  $\triangle$  /  $\blacktriangledown$  den gewünschten [SzeneModus], und drücken Sie auf die **SET**-Taste, um in das entsprechende Menü zu gelangen.
- 4. Wählen Sie mit den Tasten ▲ / ▼ die gewünschte Einstellung aus, und drücken Sie dann auf die **SET**-Taste.
- 5. Um das Menü zu beenden, drücken Sie auf die **MENU**-Taste.

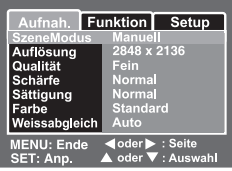

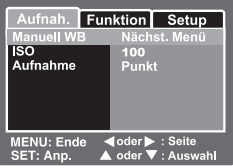

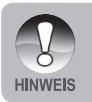

Die nicht verfügbaren Menüoptionen sind deaktiviert.

#### **Motivmodus**

Weitere Informationen dazu finden Sie in diesem Benutzerhandbuch unter "Einstellen des Motivmodus".

#### **Auflösung**

Hier wird die Auflösung für die Aufnahmen festgelegt.

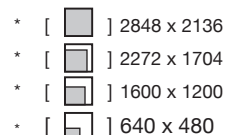

#### **Qualität**

Hier wird die Qualität (Komprimierungsrate) festgelegt, mit der die Aufnahmen gemacht werden sollen.

- \* [★★★] Fein
- $\cdot$  [  $\star \star$  ] Normal
- $\cdot$  [  $\star$  ] Sparsam

#### **Schärfe**

Hier wird die Bildschärfe für die Aufnahmen festgelegt.

\* Hart / Normal / Weich

#### **Sättigung**

Hier wird die Farbsättigung für die Aufnahmen festgelegt.

\* Hoch / Mittel / Gering

#### **Farbe**

Hier wird die Farbe für die Aufnahmen festgelegt.

\* Standard / Kräftig / Sepia / Monochrom

#### **Weißabgleich**

Hier wird der Weißabgleich für die Aufnahme von Fotos bei verschiedenen Lichtbedingungen festgelegt. Dabei wird das Licht der Empfindung durch das menschliche Auge angeglichen.

- [ Leer ] Auto
- esse | Glühbirne
- \* [ <sup>1</sup> ] Neon 1
- 1 Neon 2
- $\left[ \begin{array}{cc} \bullet & \bullet \\ \bullet & \bullet \end{array} \right]$  Sonne
- $\cap$  1 Wolken
- ] Manuell

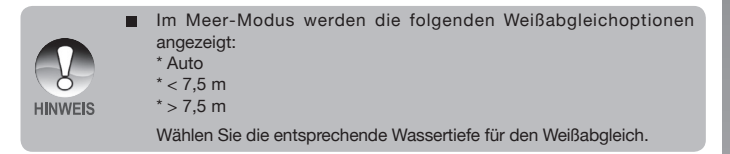

**Manuell WB -** Hier kann der Weißabgleich manuell eingestellt und gespeichert werden. Diese Funktion ist nützlich, wenn kein geeigneter Weißabgleich vorhanden ist. Bevor Sie [Ausführ.] wählen, müssen Sie das Aufnahmeobjekt festlegen (z. B. ein weißes Blatt Papier), das für die Einstellung des Weißabgleichs verwendet werden soll.

Abbruch/Ausführ.

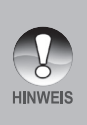

■ Richten Sie die Kamera für den Weißabgleich bei Unterwasserfotos oder -videos auf eine weiße Tafel oder horizontal auf offenes, blaues Wasser. Mit dieser Option werden optimale Farbkorrekturergebnisse erzielt, wenn sich die Kamera im Meer-Modus befindet. Nehmen Sie keinen manuellen Weißabgleich vor, wenn die Kamera auf den Modus Ext. Blitz eingestellt ist, da sonst die Farben nicht richtig dargestellt werden.

**ISO-** Hier wird die Lichtempfindlichkeit für die Aufnahmen festgelegt. Bei einer höheren Empfindlichkeit (und einem höheren ISO-Wert) kann man Aufnahmen sogar an dunkleren Orten machen. Diese werden allerdings grobkörniger.

64 / 100 / 200 / Auto

**Belichtung-** Hier wird die Messmethode für die Berechnung der Belichtung festgelegt.

- \* [**Leer**] Mittenbetont: Es wird der Mittelwert des im gesamten Rahmen gemessenen Lichts gebildet, wobei das Licht in der Mitte stärker gewichtet wird.
	- ll Spot: Das Licht wird in einem kleinen Bereich in der Mitte des Bildschirms gemessen. Aus diesem Wert wird die Belichtung berechnet.

# **Foto-Menü (Funktion)**

- 1. Stellen Sie den Modus-Schalter auf [ $\Box$ ].
- 2. Drücken Sie auf die **MENU**-Taste, und wählen Sie mit der Taste bdas Menü [Funktion].
	- Auf dem Monitor erscheint das Menü [Funktion].
- 3. Wählen Sie mit den Tasten  $\triangle$  /  $\nabla$  den gewünschten [Funktion], und drücken Sie auf die **SET**-Taste, um in das entsprechende Menü zu gelangen.

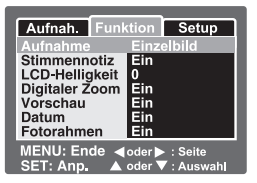

- 4. Wählen Sie mit den Tasten  $\blacktriangle$  /  $\nabla$  die gewünschte Einstellung aus, und drücken Sie dann auf die **SET**-Taste.
- 5. Um das Menü zu beenden, drücken Sie auf die **MENU**-Taste.

#### **Aufnahme**

Hier wird die Aufnahmemethode für die Aufnahme festgelegt.

- [Leer] Einzelbild: Bei jeder Aufnahme wird jeweils nur ein Foto gemacht.
- $[\Box]_1$ ] Serienbild: Es wird eine Serie von max. 3 Fotos aufgenommen.
- \* [**AEB**] AEB: Es werden nacheinander 3 Fotos aufgenommen, zunächst normal belichtet, dann unterbelichtet und schließlich überbelichtet.
	- Bei den Aufnahmemodi [Serienbild] und [AEB] ist die Sprachnotizfunktion automatisch deaktiviert ([Aus]).

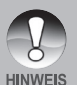

 Die Aufnahmemodi [Serienbild] und [AEB] sind im Modus Ext. Blitz nicht verfügbar. Mit dem Makro- und Weit-Blitz sowie der Belichtungskorrektur können Sie die Belichtung der Aufnahmen steuern. Weitere Informationen dazu finden Sie in diesem Benutzerhandbuch unter **"Tolle Unterwasserfotos machen"**.

### **Sprachnotiz**

Ausführliche Informationen dazu finden Sie in diesem Benutzerhandbuch im Abschnitt **"Aufnehmen von Sprachnotizen"**.

\* Ein/Aus

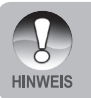

 Wenn die Option [Stimmennotiz] auf [Ein] eingestellt ist, ist die Vorschaueinstellung automatisch aktiviert ([Ein]).

#### **LCD-Helligkeit**

Hier wählen Sie die Helligkeit des LCD-Monitors aus.

Wenn Sie auf die Taste A drücken, wird der LCD-Monitor heller, wenn Sie auf die Taste ▼ drücken, wird er dunkler. Sie können einen Wert zwischen -5 und +5 wählen.

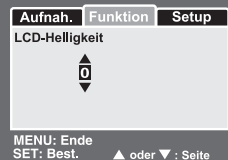

#### **Digitalzoom**

Hier können Sie für jede Aufnahme festlegen, ob der digitale Zoom verwendet werden soll.

\* Ein/Aus

#### **Vorschau**

Hier wird eingestellt, ob ein Bild gleich nach der Aufnahme auf dem LCD-Monitor angezeigt werden soll.

Ein/Aus

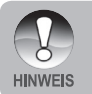

 Wenn die Vorschaufunktion [Vorschau] deaktiviert ist ([Aus]), ist die Sprachnotizfunktion ([Stimmennotiz]) automatisch auch deaktiviert ([Aus]).

#### **Datum**

Das Datum der Aufnahme kann direkt auf die Bilder aufgedruckt werden. Diese Funktion muss vor der Aufnahme aktiviert werden.

\* Ein/Aus

#### **Fotorahmen**

Weitere Informationen hierzu finden Sie in diesem Benutzerhandbuch im Abschnitt "Die Fotorahmenfunktion".

\* Ein/Aus

# **Videomenü (Aufnahme)**

In diesem Menü werden die Grundeinstellungen für das Aufnehmen von Videoclips vorgenommen.

- 1. Stellen Sie den Modus-Schalter auf  $\left[\right.\right.$   $\left.\right.^{\circ}$  2.
- 2. Drücken Sie auf die **MENU**-Taste.

Das Menü [Aufnah.] wird angezeigt.

3. Wählen Sie mit den Tasten  $\triangle$  /  $\nabla$  den gewünschten [SzeneModus], und drücken Sie auf die **SET**-Taste, um in das entsprechende Menü zu gelangen.

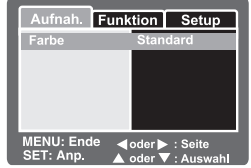

- 4. Wählen Sie mit den Tasten  $\triangle$  /  $\nabla$  die gewünschte Einstellung aus, und drücken Sie dann auf die **SET**-Taste.
- 5. Um das Menü zu beenden, drücken Sie auf die **MENU**-Taste.

#### **Farbe**

Weitere Informationen dazu finden Sie in diesem **"Benutzerhandbuch im Fotomenü (Aufnahme)"** unter **"Farbe"**.

#### **Weißabgleich**

Weitere Informationen dazu finden Sie in diesem **"Benutzerhandbuch im Fotomenü (Aufnahme)"** unter **"Weißabgleich"**.

#### **Manueller Weißabgleich**

Weitere Informationen dazu finden Sie in diesem **"Benutzerhandbuch im Fotomenü (Aufnahme)"** unter **"Manueller Weißabgleich"**.

# **Videomenü (Funktion)**

- 1. Stellen Sie den Modus-Schalter auf [
- 2. Drücken Sie auf die **MENU**-Taste, und wählen Sie mit der Taste bas Menü [Funktion].
	- Auf dem Monitor erscheint das Menü [Funktion].
- 3. Wählen Sie mit den Tasten  $\triangle$  /  $\nabla$  den gewünschten [Funktion], und drücken Sie auf die **SET**-Taste, um in das entsprechende Menü zu gelangen.
- 4. Wählen Sie mit den Tasten ▲ / ▼ die gewünschte Einstellung aus, und drücken Sie dann auf die **SET**-Taste.
- 5. Um das Videomenü zu beenden, drücken Sie auf die **MENU**-Taste.

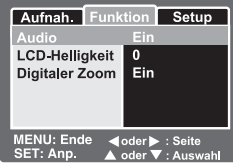

#### **Audio**

Hier können Sie festlegen, ob bei der Videoaufnahme gleichzeitig der Ton aufgenommen werden soll.

\* Ein/Aus

#### **LCD-Helligkeit**

Weitere Informationen hierzu finden Sie in diesem **Benutzerhandbuch unter Fotomenü (Funktion)** im Abschnitt **"LCD-Helligkeit"**.

#### **Digitalzoom**

Weitere Informationen hierzu finden Sie in diesem **Benutzerhandbuch im Fotomenü (Aufnahme)** unter **"Digitalzoom"**.

### **Wiedergabemenü**

Legen Sie im [ $\blacktriangleright$ ]-Modus fest, welche Einstellungen für die Wiedergabe verwendet werden sollen.

- 1. Stellen Sie den Modus-Schalter auf [ $\blacktriangleright$ ].
- 2. Drücken Sie auf die **MENU**-Taste.
	- Das Wiedergabemenü wird angezeigt.
- 3. Wählen Sie mit den Tasten ▲ / ▼ die gewünschte Option, und drücken Sie auf die **SET**-Taste, um in das entsprechende Menü zu gelangen.
- 4. Wählen Sie mit den Tasten  $\triangle$  /  $\blacktriangledown$  die gewünschte Einstellung aus, und drücken Sie dann auf die **SET-**Taste.

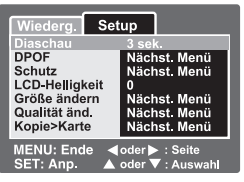

5. Um das Menü zu beenden, drücken Sie auf die **MENU**-Taste.

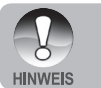

 Die nicht verfügbaren Menüoptionen und Einstellungen sind grau dargestellt.

#### **Diaschau**

Weitere Informationen hierzu finden Sie in diesem Benutzerhandbuch unter "Wiedergeben als Diaschau".

#### **DPOF**

Weitere Informationen hierzu finden Sie in diesem Benutzerhandbuch unter "DPOF-Einstellungen".

#### **Schützen**

Weitere Informationen hierzu finden Sie in diesem Benutzerhandbuch unter "Löschschutz".

#### **LCD-Helligkeit**

Weitere Informationen hierzu finden Sie in diesem Benutzerhandbuch im Fotomenü (Funktion) unter "LCD-Helligkeit".

#### **Größe ändern**

Weitere Informationen hierzu finden Sie in diesem Benutzerhandbuch unter "Ändern der Auflösung eines Bilds (Größe ändern)".

#### **Qualität ändern**

Weitere Informationen hierzu finden Sie in diesem Benutzerhandbuch unter "Komprimieren eines Bilds (Qualität ändern)".

#### **Kopie>Karte**

Mit dieser Funktion können Sie die Dateien vom internen Speicher der digitalen Fotokamera auf eine Speicherkarte kopieren. Dazu müssen Dateien im internen Speicher der Kamera gespeichert sein, und es muss sich eine Speicherkarte in der Kamera befinden.

Abbruch/Ausführ.

## **Setup-Menü (im Aufnahmemodus)**

Hier stellen Sie die Betriebsumgebung der Kamera ein.

- 1. Schieben Sie den Modusschalter auf [ $\Box$ ] oder  $[$ ,  $29$  1.
- 2. Drücken Sie auf die **MENU**-Taste, und wählen Sie mit der Taste bdas Menü [Setup].
	- **Das [Setup]-Menü wird angezeigt.**
- 3. Wählen Sie mit den Tasten ▲ / ▼ die gewünschte Option im [Setup]-Menü, und drücken Sie auf die **SET**-Taste, um in das entsprechende Menü zu gelangen.

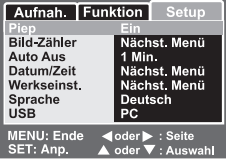

- 4. Wählen Sie mit den Tasten ▲ / ▼ die gewünschte Einstellung aus, und drücken Sie dann auf die **SET**-Taste.
- 5. Um das Menü zu beenden, drücken Sie auf die **MENU**-Taste.

#### **Signal**

Hier stellen Sie ein, ob die Kamera beim Einschalten und beim Betätigen der Tasten jeweils einen Piepton erzeugen soll.

\* Ein/Aus

#### **Bild- Zähler Zurücksetzen**

Hier wird ein neuer Ordner erstellt. Die Aufnahmen werden beginnend mit der Nummer 0001 in diesem Ordner gespeichert.

Abbruch/Ausführ

#### **Auto Aus**

Wenn über einen bestimmten Zeitraum keine Tasten betätigt werden, schaltet sich die Kamera automatisch aus. Mit dieser Funktion kann die Laufzeit des Akkus verlängert werden.

1 Min. / 2 Min. / 3 Min. / Aus

#### **Datum/Zeit**

Weitere Informationen dazu finden Sie in diesem Benutzerhandbuch unter "Einstellen von Datum und Uhrzeit".

#### **Werkseinst. Reset**

Hier werden alle Werte der Kamera auf die Standardeinstellung zurückgesetzt. Nur die Uhrzeit wird nicht zurückgesetzt.

Abbrechen/Ausführ.

#### **Sprache**

Weitere Informationen dazu finden Sie in diesem Benutzerhandbuch unter "Einstellen der Sprache".

#### **USB**

Hier wird der USB-Modus eingestellt, wenn Sie die Kamera an einen Computer anschließen.

- PC: Eine ausführliche Beschreibung finden Sie in diesem Benutzerhandbuch im Abschnitt **"ÜBERTRAGEN VON FOTOS UND VIDEOCLIPS AUF DEN COMPUTER"**.
- PC-Kamera: Eine ausführliche Beschreibung finden Sie in diesem Benutzerhandbuch im Abschnitt **"VERWENDEN DER DIGITALEN FOTOKAMERA ALS PC-KAMERA"**.

## **Setup-Menü (im Wiedergabemodus)**

- 1. Stellen Sie den Modus-Schalter auf [ $\blacktriangleright$ ].
- 2. Drücken Sie auf die **MENU**-Taste, und wählen Sie mit der Taste bdas Menü [Setup].
	- Das [Setup]-Menü wird angezeigt.
- 3. Wählen Sie mit den Tasten  $\blacktriangle / \blacktriangledown$  die gewünschte Option im [Setup]-Menü, und drücken Sie auf die **SET**-Taste, um in das entsprechende Menü zu gelangen.

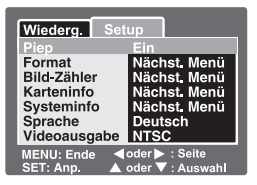

- 4. Wählen Sie mit den Tasten  $\blacktriangle$  /  $\blacktriangledown$  die gewünschte Einstellung aus, und drücken Sie dann auf die **SET**-Taste.
- 5. Um das Menü zu beenden, drücken Sie auf die **MENU**-Taste.

#### **Signal**

Ausführliche Informationen dazu finden Sie in diesem **Benutzerhandbuch unter Setup-Menü (Aufnahmemodus)** im Abschnitt **"Signal"**.

#### **Formatieren**

Lesen Sie im Abschnitt **"Formatieren des internen Speichers oder einer SD-Speicherkarte"** nach.

#### **Bild-Zähler No. Reset**

Weitere Informationen hierzu finden Sie in diesem **Benutzerhandbuch unter Setup-Menü (im Aufnahmemodus)** im Abschnitt **"Bild-Zähler zurücksetzen"**. **Karteninfo**

Hier wird die freie Kapazität der SD-Speicherkarte angezeigt. Wenn sich in der Kamera keine SD-Speicherkarte befindet, erscheint auf dem Monitor "KEINE KARTE".

#### **Systeminfo**

Hier wird die Firmware-Version der Kamera angezeigt.

#### **Sprache**

Weitere Informationen dazu finden Sie in diesem Benutzerhandbuch unter **"Einstellen der Sprache"**.

#### **Videoausgabe**

Hier wird das Videoausgabesystem dem Gerät angepasst, an das die Kamera angeschlossen wird.

NTSC / PAL

# **ANSCHLIESSEN AN EINEN PICTBRIDGE-KOMPATIBLEN DRUCKER**

Wenn Sie einen Drucker haben, der PictBridge unterstützt, können Sie die Kamera ohne den Computer direkt an den Drucker anschließen.

#### **Anschließen der Kamera an den Drucker**

- 1. Schalten Sie die Kamera ein.
- 2. Schieben Sie den Modusschalter auf [  $\Box$  ] oder  $\left[ \cdot \right]$  1.
- 3. [Drucker] Sie auf die **MENU**-Taste, und wählen Sie mit der Taste bdas Menü [Setup].
- 4. Wählen Sie mit den Tasten  $\blacktriangle$  /  $\nabla$  die Option [USB] aus, und drücken Sie dann auf die **SET**-Taste.

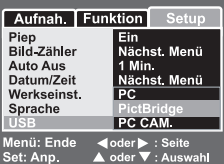

- 5. Wählen Sie mit den Tasten ▲ / ▼ die Option [PictBridge] aus, und drücken Sie dann auf die **SET**-Taste.
- 6. Schließen Sie das mitgelieferte USB-Kabel an den USB/AV-Anschluss der Kamera und an den USB-Anschluss des Druckers an.

#### **Drucken der Bilder**

Wenn die Kamera an einen mit PictBridge kompatiblen Drucker angeschlossen ist, erscheint auf dem Monitor das PictBridge-Menü.

- 1. Wählen Sie mit den Tasten  $\triangle$  /  $\nabla$  den Eintrag aus, der konfiguriert werden soll, und drücken Sie auf die **SET**-Taste.
	- **Bilderi:** Legen Sie fest, ob nur bestimmte Bilder oder ob alle Bilder gedruckt werden sollen. Sie können auch die Anzahl der Ausdrucke festlegen.

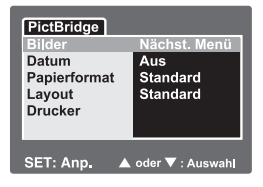

- [Datum]: Je nach Druckertyp können Sie festlegen, ob das Datum ausgedruckt werden soll.
- [Papierformat]: Wählen sie ein für den Druckertyp geeignetes Papierformat.
- [Layout]: Wählen Sie entsprechend des Druckertyps ein Drucklayout aus.
- [Drucken]: Wenn alle Einstellungen abgeschlossen sind, kann der Druck gestartet werden.
- 2. Wenn Sie beim vorhergehenden Schritt [Bilder] ausgewählt haben, erscheint die Abbildung rechts auf dem Monitor. Wählen Sie mit den Tasten ▲ / ▼ die Option [Einzel] oder [Alle], und drücken Sie auf die **SET**-Taste.
	- **E** [Einzel]: Ein Bild soll gedruckt werden.
	- **[Alle]:** Alle Bilder sollen gedruckt werden.
	- Fig. (Ende): Hier beenden Sie das Menü.
- 3. Wenn Sie beim vorhergehenden Schritt [Einzel] ausgewählt haben, erscheint die Abbildung rechts auf dem Monitor.
	- Wählen Sie mit den Tasten  $\blacktriangleleft / \blacktriangleright$  das Bild aus, das Sie drucken möchten.
	- Wählen Sie mit den Tasten die Option  $\triangle$  /  $\P$  [Anzahl] (bis zu 99).
	- Wenn Sie die Bilder und die Druckanzahl festgelegt haben, drücken Sie zum Bestätigen auf die **SET**-Taste.
- 4. Wählen Sie mit den Tasten  $\blacktriangle$  /  $\blacktriangledown$  die Option [Beenden] aus, und drücken Sie dann auf die **SET**-Taste.
- 5. Wählen Sie mit den Tasten ▲ / ▼ die Option [Drucken] aus, und drücken Sie dann auf die **SET**-Taste, um den Druck zu starten.
- 6. Der Druck wird gestartet, und auf dem Monitor erscheint die Abbildung rechts.
	- Auf dem Monitor erscheint kurz die Meldung [FERTIG], um anzuzeigen, dass der Druckvorgang abgeschlossen ist.
	- Wenn ein Druckfehler auftritt, erscheint die Meldung [DRUCKFEHLER].

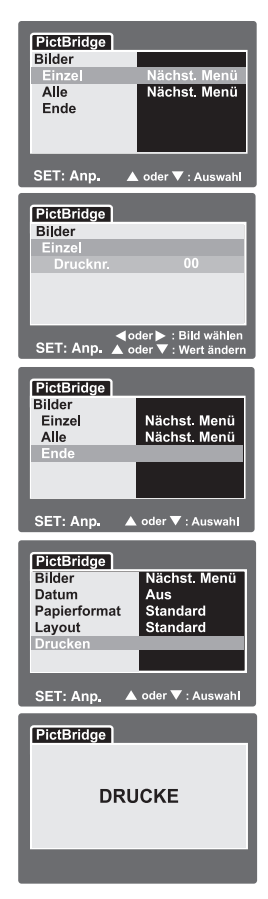

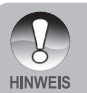

Wenn die Kamera nicht mehr mit Strom versorgt wird, wird der Ausdruck abgebrochen. Verwenden Sie deshalb immer einen neu aufgeladenen Akku.

# **ÜBERTRAGEN VON FOTOS UND VIDEOS AUF DEN COMPUTER**

Um Bilder/Videoclips von der Kamera auf den Computer zu übertragen, gehen Sie folgendermaßen vor:

**Schritt 1:** Installieren des USB-Treibers (nur bei Windows 98)

**Schritt 2:** Anschließen der Kamera an den Computer

**Schritt 3:** Herunterladen von Fotos und Videos

Systemanforderungen (Windows)

- Pentium 166MHz oder höher
- Windows 98/98SE/Me/2000/XP
- 64MB RAM
- 128MB Festplattenspeicher
- CD-ROM-Laufwerk
- Freier USB-Anschluss

Systemanforderungen (Macintosh)

- PowerPC G3/G4
- OS 9.0 oder höher
- **64MB RAM**
- 128MB Festplattenspeicher
- CD-ROM-Laufwerk
- Freier USB-Anschluss

# **Schritt 1: Installieren des USB-Treibers**

#### **Windows 98**

Der USB-Treiber, der sich auf der CD-ROM befindet, ist ausschließlich für Windows 98 vorgesehen. Wenn Sie mit Windows 2000/ME/XP arbeiten, ist die Installation des USB-Treibers nicht notwendig.

- 1. Legen Sie die mit der Kamera mitgelieferte CD-ROM in das CD-ROM-Laufwerk ein. Das Begrüßungsfenster erscheint.
- 2. Klicken Sie auf **"USB-TREIBER INSTALLIEREN"**. Befolgen Sie für die Installation die Anweisungen auf dem Bildschirm. Wenn die Installation des USB-Treibers abgeschlossen ist, starten Sie den Computer neu.

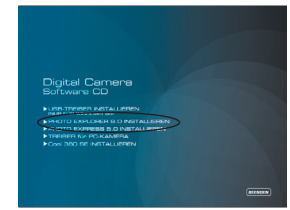

#### **Macintosh OS 9.0**

Bei Mac OS 9.0 und höheren Versionen erkennt der Computer automatisch die Kamera und lädt die eigenen USB-Treiber.

### **Schritt 2: Anschließen der Kamera an den Computer**

- 1. Schließen Sie ein Ende des USB-Kabels an den USB-Anschluss der Kamera an.
- 2. Schließen Sie das andere Ende des USB-Kabels an einen freien USB-Anschluss des Computers an.
- 3. Klicken Sie auf dem Windows-Desktop doppelt auf das "Arbeitsplatz"-Symbol.
- 4. Dort wird das Symbol eines neuen "Austauschbaren Datenträgers" angezeigt. Dieser "Austauschbare Datenträger" ist die Speicherkarte, die sich in der Kamera befindet. Normalerweise wird der Kamera die Laufwerksbezeichnung "E" oder nachfolgende Buchstaben des Alphabets zugewiesen.
- 5. Klicken Sie doppelt auf dieses Laufwerk, in dem sich der DCIM-Ordner befindet.
- 6. Klicken Sie doppelt auf den DCIM-Ordner. Darin befinden sich noch weitere Ordner.
	- In diesen Ordnern befinden sich die aufgenommenen Bilder.
	- Sie können die Bild- und Videodateien in einen Ordner auf dem Computer kopieren bzw. dorthin verschieben.
- **Mac:** Klicken Sie auf dem Schreibtisch doppelt auf das Laufwerk "unbenannt" oder "ohne Bezeichnung". iPhoto wird automatisch gestartet.

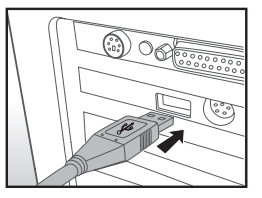

### **Schritt 3: Herunterladen von Fotos und Videos**

Wenn die eingeschaltete Kamera an den Computer angeschlossen ist, wird diese wie ein Disketten- oder CD-ROM-Laufwerk als weiteres Laufwerk betrachtet. Sie können die Fotos herunterladen (übertragen), indem Sie sie vom "Austauschbaren Datenträger" (bei Macintosh "Unbenannt" oder "Ohne Bezeichnung") auf die Festplatte des Computers kopieren.

#### **Windows**

Klicken Sie doppelt auf den "Austauschbaren Datenträger", um diesen und die darin enthaltenen Ordner zu öffnen. Ihre Bilder befinden sich in diesen Ordnern. Markieren Sie die Bilder, die Sie kopieren möchten, und wählen Sie dann aus dem Menü "Bearbeiten" die Option "Kopieren". Öffnen Sie das Zielverzeichnis (Ordner), und wählen Sie aus dem Menü "Bearbeiten" die Option "Einfügen". Sie können die Bilddateien auch in das gewünschte Verzeichnis verschieben.

#### **Macintosh**

Öffnen Sie das Laufwerk "Unbenannt" und das Zielverzeichnis auf der Festplatte. Verschieben Sie die Bilddateien von der Kamera in das Zielverzeichnis.

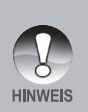

- Bei der Verwendung von Speicherkarten können Sie auch einen Kartenleser benutzen (dringend empfohlen).
- Es ist kein Programm für die Wiedergabe von Videos enthalten. Stellen Sie sicher, dass auf Ihrem Computer ein Programm für die Wiedergabe von Videos installiert ist.

# **VERWENDEN DER DIGITALEN FOTOKAMERA ALS PC-KAMERA**

Sie können die Kamera auch als PC-Kamera verwenden. Dadurch ist es möglich, mit Ihren Geschäftspartnern Videokonferenzen abzuhalten oder mit Ihren Freunden oder der Familie in Echtzeit "gegenüberzustehen". Wenn Sie die Digitalkamera für Videokonferenzen verwenden möchten, muss das Computersystem über die folgenden Teile verfügen:

- **Mikrofon**
- Soundkarte
- Lautsprecher oder Kopfhörer
- Netzwerk- oder Internetverbindung

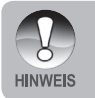

Eine spezielle Videokonferenzsoftware (oder Videobearbeitungss п. oftware) ist nicht im Lieferumfang der Kamera enthalten.

Dieser Modus wird von MAC-Computern nicht unterstützt. П

# **Schritt 1: Installieren des PC-Kameratreibers**

Der PC-Kameratreiber, der sich auf der mitgelieferten CD-ROM befindet, ist ausschließlich für Windows vorgesehen. Die PC-Kamerafunktion wird von Mac-Computern nicht unterstützt.

- 1. Legen Sie die mitgelieferte CD-ROM in das CD-ROM-Laufwerk ein.
- 2. Wenn das Begrüßungsfenster erscheint, klicken Sie auf "**DRIVER For PC CAM"**. Befolgen Sie für die Installation die Anweisungen auf dem Bildschirm.
- 3. Wenn die Installation des Treibers abgeschlossen ist, starten Sie den Computer neu.

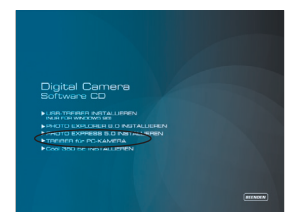
# **Schritt 2: Anschließen der digitalen Fotokamera an den Computer als PC-Kamera**

- 1. Schalten Sie die Kamera ein.
- 2. Schieben Sie den Modusschalter auf  $[$   $\bigcirc$   $]$  oder  $\bigcirc$   $\bigcirc$   $\bigcirc$   $\bigcirc$   $\bigcirc$   $\bigcirc$
- 3. Drücken Sie auf die **MENU**-Taste, und wählen Sie mit der Taste ▶ das Menü [Setup].
- 4. Wählen Sie mit den Tasten  $\blacktriangle$  /  $\nabla$  die Option [USB] aus, und drücken Sie dann auf die **SET**-Taste.
- 5. Wählen Sie mit den Tasten ▲ / ▼ die Option [PC-Kamera] aus, und drücken Sie dann auf die **SET**-Taste.
- 6. Schließen Sie ein Ende des USB-Kabels an den Umwandlungsadapteranschluss der Kamera an.
- 7. Schließen Sie das andere Ende des USB-Kabels an einen freien USB-Anschluss des Computers an.
	- Auf dem Monitor wird [PC-Kamera] angezeigt.
- 8. Stellen Sie die Kamera stabil auf Ihren Computermonitor oder verwenden Sie ein Stativ.

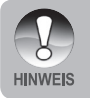

 Wenn Sie diese Kamera als PC-Kamera benutzen möchten, muss sich ein Akku in der Kamera befinden.

# **INSTALLIEREN DER BEARBEITUNGSSOFTWARE**

# **Installieren von Photo Explorer**

Ulead® Photo Explorer bietet Ihnen eine einfache und effiziente Möglichkeit, Ihre digitalen Medien zu durchsuchen, übertragen, ändern. Laden Sie sich Fotos, Videos oder Soundclips von einem digitalen Geräten herunter. Suchen Beschreibungen oder fügen Sie eigene hinzu, nehmen Sie Änderungen vor oder veröffentlichen Sie die Dateien mit einem Medium Ihrer Wahl: E-Mail, Druckversion, Diashowpräsentation. Das Programm ist ein unverzichtbares multifunktionales Werkzeug für Benutzer von Digitalkameras, WebCams, DV-Camcordern, Scannern und allen anderen, die effektiv eine große Sammlung digitaler Medien organisieren möchten.

#### **So installieren Sie Photo Explorer:**

- 1. Legen Sie die mit der Kamera mitgelieferte CD-ROM in das CD-ROM-Laufwerk ein. Das Begrüßungsfenster erscheint.
- 2. Klicken Sie auf **"INSTALL PHOTO EXPLORER 8.0"**. Befolgen Sie für die Installation die Anweisungen auf dem Bildschirm.

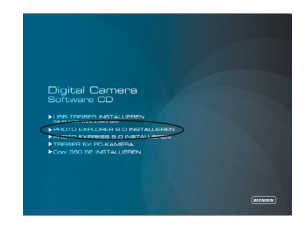

- Weitere Informationen zur Verwendung von Photo Explorer finden Sie in der dazugehörigen Hilfe-Dokumentation.
- Wenn Sie mit Windows 2000/XP arbeiten, müssen Sie bei der Installation von Photo Explorer als "Administrator" angemeldet sein.
- Photo Express wird nicht von Mac-Computern unterstützt. Es werden iPhoto und iPhoto2 empfohlen.

# **Installieren von Photo Express**

Ulead® Photo Express ist eine umfassende Fotoprojekt-Software für digitale Bilder. Mit dem Schritt-für-Schritt-Ablauf, der visuellen Benutzeroberfläche und dem Hilfe-Assistenten im Programm können Sie aufregende Fotoprojekte erstellen. Laden Sie sich digitale Fotos mühelos von Digitalkameras oder Scannern herunter. Sortieren Sie sie bequem mit dem visuellen Browse-Modus. Verwenden Sie Hunderte von vorgefertigten Vorlagen für Alben, Karten, Postern, Diaschauen u.v.m. Bearbeiten und verbessern Sie die Bilder mit Fotobearbeitungswerkzeugen, fotografischen Filtern und Spezialeffekten. Verfeinern Sie Projekte mit kreativen Designelementen wie Rahmen, und Stempeln. Versenden Sie dann die Ergebnisse per E-Mail oder mit verschiedenen anderen Druckoptionen an Ihre Familie und Freunde.

**HINWEIS** 

#### **So installieren Sie Photo Express:**

- 1. Legen Sie die mit der Kamera mitgelieferte CD-ROM in das CD-ROM-Laufwerk ein. Das Begrüßungsfenster erscheint.
- 2. Klicken Sie auf **"INSTALL PHOTO EXPRESS 5.0"**. Befolgen Sie für die Installation die Anweisungen auf dem Bildschirm.

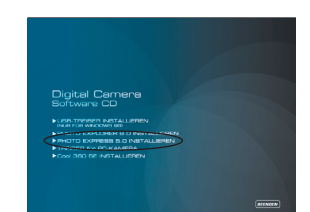

- Weitere Informationen zur Verwendung von Photo Express finden Sie in der dazugehörigen Hilfe-Dokumentation.
- Wenn Sie mit Windows 2000/XP arbeiten, müssen Sie bei der Installation von Photo Express als "Administrator" angemeldet sein.
- Photo Express wird nicht von Mac-Computern unterstützt.
- Wenn Sie das Programm Photo Express verwenden, sollten die Anzeigefarben des Computers auf höchste Farbqualität (32 Bit) eingestellt werden.

# **Installieren von Cool 360**

Mit Ulead® COOL 360™ können Sie ganz schnell und einfach eine Fotoserie in 360° oder Weitwinkelpanoramabilder umwandeln. Die übersichtliche Bedienoberfläche und der benutzerfreundliche Assistent von COOL 360 ermöglichen es, großartige Panoramabilder zu erstellen. Mit Funktionen wie Ziehen, Mischen und Ausrichten können hervorragende Ergebnisse hervorgebracht werden. Diese Panoramas können Sie dann per E-Mail versenden, für Webseiten verwenden und in Dokumente oder Präsentationen einfügen.

#### **So installieren Sie Cool 360:**

- 1. Legen Sie die mit der Kamera mitgelieferte CD-ROM in das CD-ROM-Laufwerk ein. Das Begrüßungsfenster erscheint.
- 2. Klicken Sie auf **"INSTALL Cool 360 SE"**. Befolgen Sie für die Installation die Anweisungen auf dem Bildschirm.

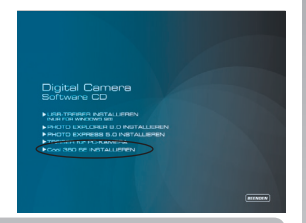

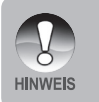

**HINWEIS** 

- Weitere Informationen zur Verwendung von Cool 360 finden Sie in der dazugehörigen Hilfe-Dokumentation.
- Wenn Sie mit Windows 2000/XP arbeiten, müssen Sie bei der Installation von Cool 360 als "Administrator" angemeldet sein.
- Cool 360 wird nicht von Mac-Computern unterstützt.

# **KAMERASPEZIFIKATIONEN**

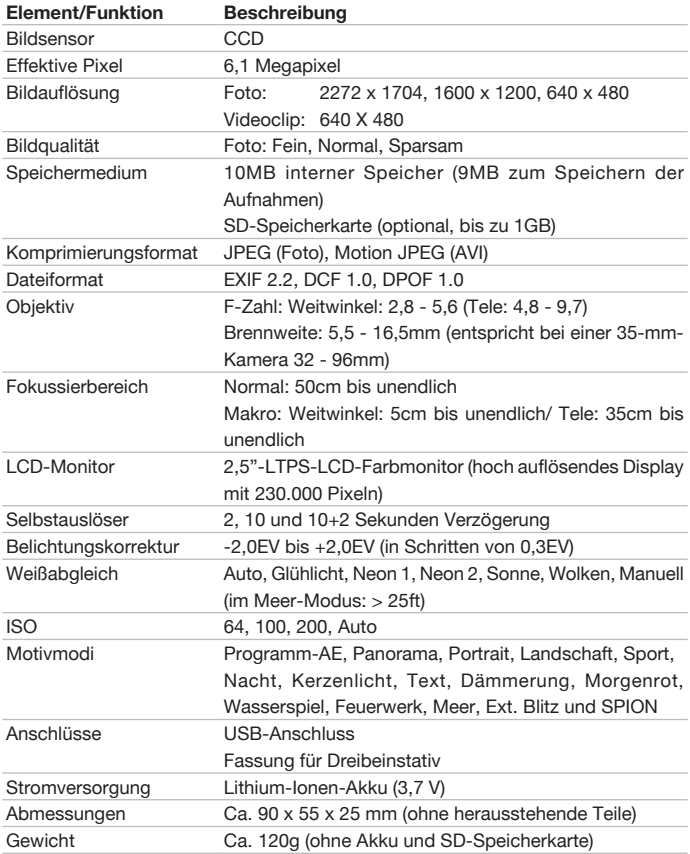

\* Änderungen von Design und technischen Daten bleiben vorbehalten.

# **FEHLERBEHEBUNG**

Bevor Sie die Kamera für eine Reparatur einschicken, sollten Sie sich die folgenden Probleme und Lösungsvorschläge durchlesen. Wenn Ihr Problem dennoch nicht gelöst werden kann, wenden Sie sich an Ihren Fachhändler oder an einen Reparaturfachbetrieb.

#### **Stromversorgung**

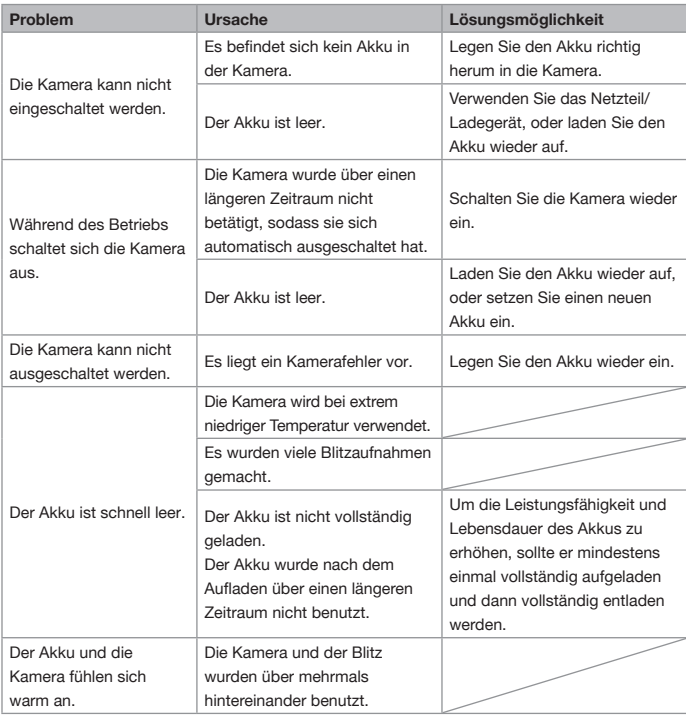

# Digitalkamera >> **Digitalkamera >>**

# **Blitz**

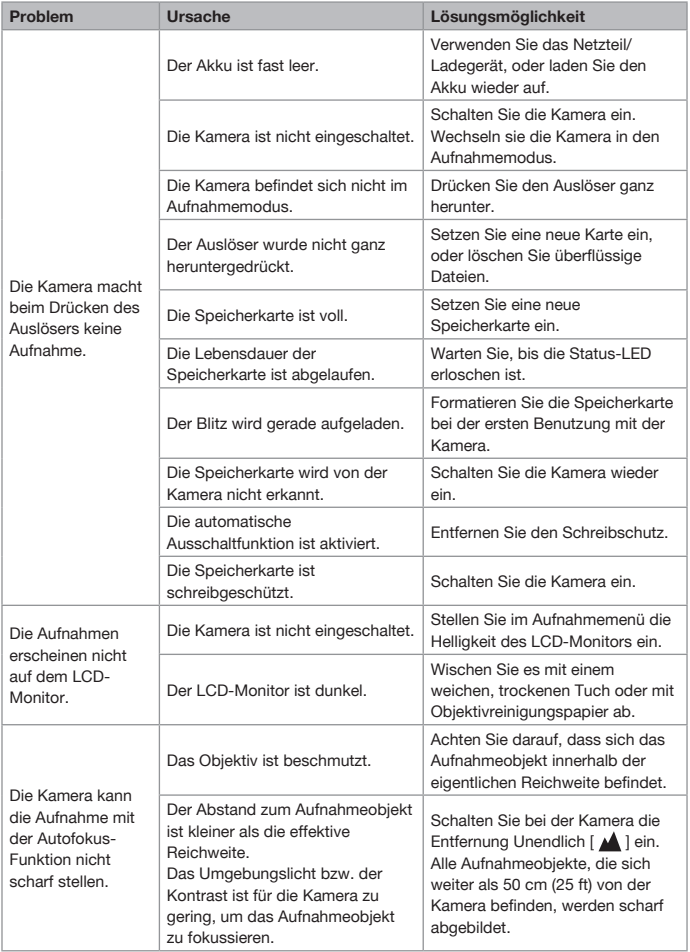

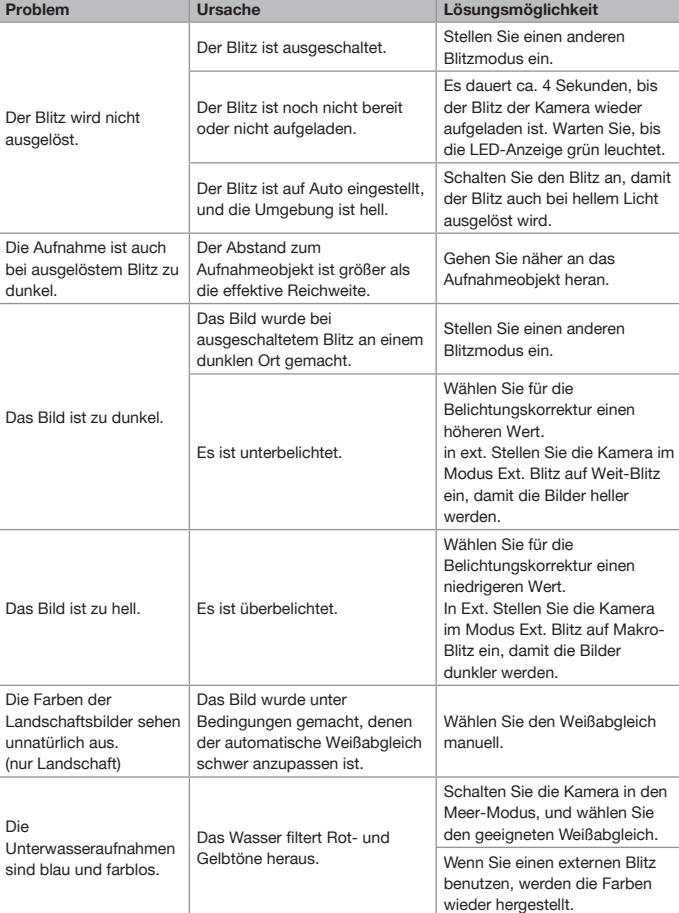

# **Wiedergabe**

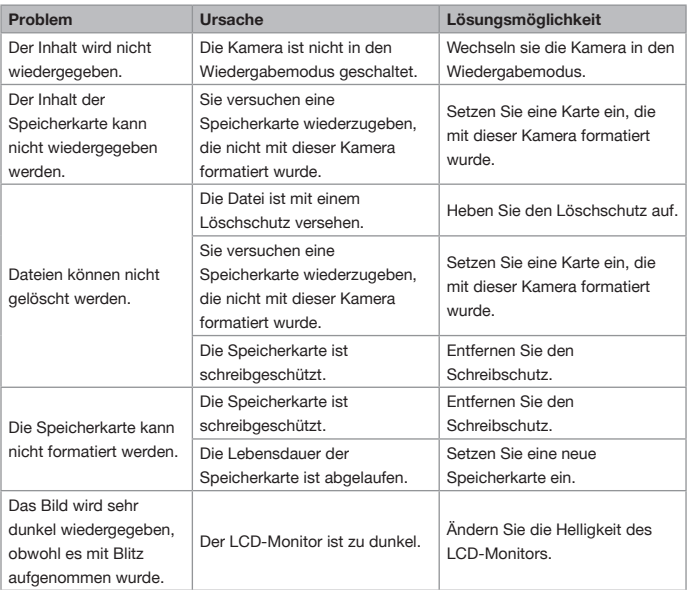

## **Weitere Probleme**

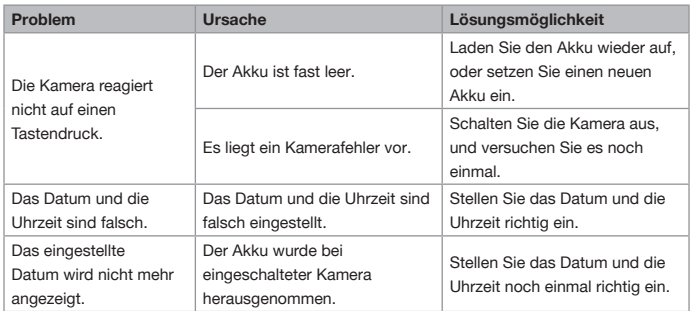

## **Anschließen an den Computer/Installieren des Software**

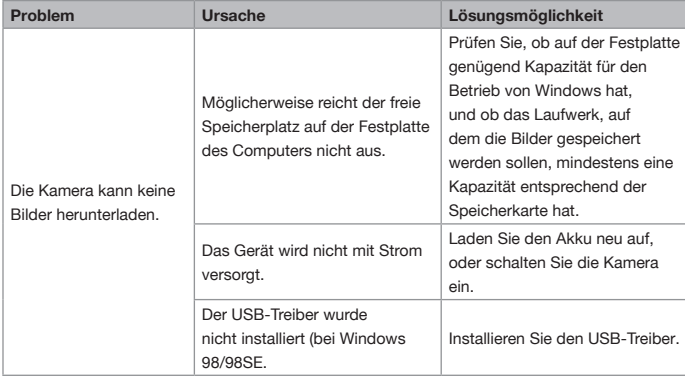

# **Anleitung zum Unterwassergehäuse**

**Wichtig:** Lesen Sie sich diese Anleitung sorgfältig durch, bevor Sie die Kamera mit dem Gehäuse unter Wasser benutzen.

#### **DC600**

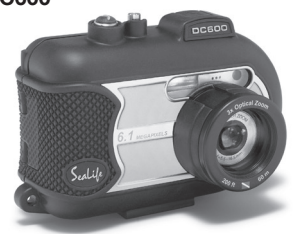

Unterwassergehäuse - Ansicht von vorne

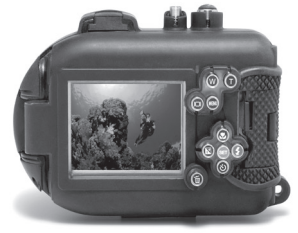

Unterwassergehäuse - Ansicht von hinten

# **SeaLife DC600 Unterwassergehäuse:**

- Tiefentauglichkeit geprüft bis 60m.
- Vollständig gummibeschichtet als Schutz vor Wasser und Stößen.
- **Weiche Gummigriffe**
- Vollständig multibeschichtetes optisches Glasobjektiv für eine hohe Lichtübertragung.
- Zubehörmontagevorrichtung für einen (oder zwei) zusätzliche externe Blitze.
- Schnappanschluss für SeaLife-Weitwinkelobjektiv.
- **Erweiterte Bedientasten für alle** Kameraeinstellungen.

# **Beim Unterwassergehäuse unbedingt beachten:**

- 1. Lesen Sie sich sorgfältig die Anleitung durch, bevor Sie das Unterwassergehäuse benutzen.
- 2. Tauchen Sie nicht tiefer als 60 m (200 ft.), da sonst das Gehäuse undicht werden kann.
- 3. Führen Sie diese wichtigen Schritte zur Pflege des Dichtrings aus, da sonst das Gehäuse undicht werden kann.
	- Prüfen und reinigen Sie den Dichtring und die Auflageflächen des Dichtrings. Entfernen Sie vor jeder Benutzung Sand, Haare und andere Fremdkörper. Reinigen Sie den Dichtring und die Auflageflächen des Dichtrings mit der Bürste aus dem Reinigungszubehör.
	- Prüfen Sie den Dichtring und die Auflageflächen des Dichtrings auf Schäden (Schnitte, Kratzer, Risse, Brüche u. Ä.). Wechseln Sie den Dichtring aus, oder lassen Sie das Gehäuse reparieren, wenn der Dichtring oder die Auflageflächen des Dichtrings beschädigt sind. Verwenden Sie das Unterwassergehäuse nicht, wenn der Dichtring oder die Auflageflächen des Dichtrings beschädigt sind. Ersatzdichtringe erhalten Sie bei autorisierten SeaLife-Händlern.
	- Stellen Sie sicher, dass der Dichtring fest in der Rille sitzt, bevor Sie das Gehäuse verschließen. Beim Einsetzen des Dichtrings darf dieser nicht gedreht werden. Befolgen Sie sorgfältig die Anweisungen zum Einsetzen und Herausnehmen des Dichtrings.
	- Wechseln Sie den Dichtring einmal pro Jahr aus. Verwenden Sie für die Kamera DC600 nur anerkannte SeaLife-Dichtringe.
	- Reinigen Sie das wasserdichte Gehäuse nach jedem Tauchgang sorgfältig mit Trinkwasser. Trocknen Sie das Gehäuse mit einem sauberen, weichen Tuch ab. Trocknen Sie die Kamera und das Gehäuse immer vollständig ab.
- 4. Schließen Sie vorsichtig den Deckel des Gehäuses.
	- Stellen Sie sicher, dass der Dichtring beim Verschließen des Gehäuses nicht aus der Rille herausrutscht.
	- Verschließen Sie das Gehäuse sorgfältig.
	- Drücken Sie den Deckel fest in das Gehäuse, damit es hinterher wasserdicht ist.
- 5. Achten Sie darauf, dass beim Öffnen kein Wasser oder Schmutz in das Gehäuse gerät.
	- Die Umgebung muss kühl und trocken sein (z. B. ein klimatisierter Raum), wenn Sie das Gehäuse öffnen und die Kamera einlegen.
- 6. Für hervorragende Unterwasserbilder benötigen Sie:
	- Klare Sicht, kontrollieren Sie Ihren Auftrieb, bevor Sie Fotos machen, gehen Sie so nah wie möglich an das Aufnahmeobjekt heran (ideal sind 2 bis 6 m).
	- Verwenden Sie den externen Blitz von SeaLife, um die Farben zu verbessern und eine Rückstreuung zu reduzieren.
- 7. Bewahren Sie das Gehäuse bei Raumtemperatur an einem sauberen und trockenen Ort auf.
	- Legen Sie das Gehäuse nicht über einen längeren Zeitraum in direktes Sonnenlicht.
	- Bewahren Sie das Gehäuse nicht an Orten auf, bei denen die Temperaturen sehr hoch ansteigen können (z. B. im Kofferraum des Autos).

## **Wasserdichtes Gehäuse - Ansicht des geöffneten Gehäuses Das Gehäuse wird mit einem Dichtring wasserdicht verschlossen.**

**WICHTIG:** Der Dichtring darf NICHT eingefettet werden.

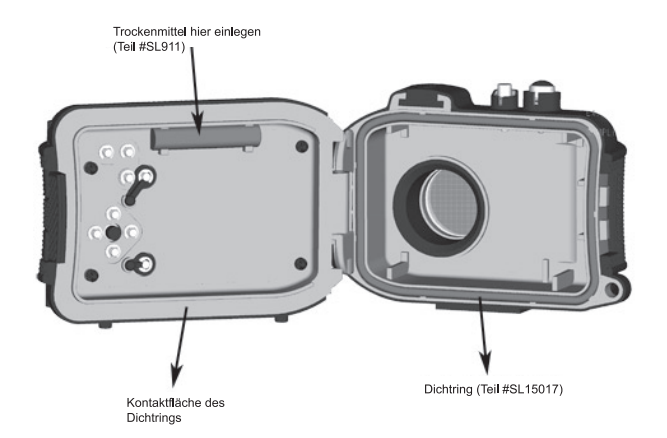

**Wichtig:** Der Dichtring und die Kontaktflächen des Dichtrings müssen vor jedem Tauchgang sorgfältig überprüft werden.

**Wenn der Dichtring ausgewechselt werden muss, wenden Sie sich an einen autorisierten SeaLife-Händler oder an den SeaLife-Kundendienst unter der Telefonnummer (856) 866-9191 oder schreiben Sie eine E-Mail an service@sealife-cameras.com**

# **Sicherstellen der Dichtheit**

Jedes SeaLife-Gehäuse wurde auf seine Qualität und Wasserdichtheit getestet. Damit das Gehäuse wasserdicht bleibt, müssen Sie sorgfältig den Zustand des Dichtrings prüfen und erhalten. Führen Sie diese wichtigen Pflegeanweisungen für den Dichtring aus. Wenn Sie diese Anweisungen nicht sorgfältig befolgen, kann das Gehäuse undicht werden, und Sie verlieren damit Ihre Garantieansprüche.

1. Prüfen Sie den Dichtring und die Auflageflächen des Dichtrings vor jedem Tauchgang sorgfältig auf Schäden (Schnitte, Kratzer, Risse, Einkerbungen u. Ä.). Gleiten Sie dazu mit dem Finger auf dem Dichtring und auf den Auflageflächen entlang, um mögliche Schäden zu erfühlen. Wenn der Dichtring oder die Auflageflächen beschädigt sind, müssen diese ausgewechselt oder repariert werden. Verwenden Sie das Unterwassergehäuse nicht, wenn der Dichtring oder die Auflageflächen des Dichtrings beschädigt sind. Ersatzdichtringe erhalten Sie bei autorisierten SeaLife-Händlern.

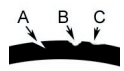

 Prüfen Sie den Dichtring, und wechseln Sie ihn bei einem Schaden aus: A=Einschnitt, B=Riss, C=Kerbe

2. Prüfen und reinigen Sie den Dichtring und die Auflageflächen des Dichtrings. Entfernen Sie vor jeder Benutzung Sand, Haare und andere Fremdkörper. Reinigen Sie den Dichtring und die Auflageflächen des Dichtrings mit der Bürste aus dem Reinigungszubehör.

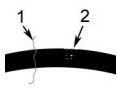

 Prüfen und reinigen Sie den Dichtring und die Auflageflächen des Dichtrings. Entfernen Sie Haare oder Fasern (#1) und Sand, Salz oder andere Fremdkörper (#2)

 Reinigen Sie den Dichtring und die Auflageflächen des Dichtrings mit der Bürste aus dem Reinigungszubehör.

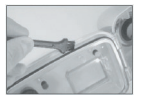

3. Stellen Sie sicher, dass der Dichtring fest in der Rille sitzt, bevor Sie das Gehäuse verschließen. Beim Einsetzen des Dichtrings darf dieser nicht gedreht werden. Eine Anleitung zum Einsetzen und Entfernen des Dichtrings finden Sie auf Seite 85.

4. Wechseln Sie den Dichtring einmal pro Jahr aus. Verwenden Sie für die Kamera DC600 nur anerkannte SeaLife-Dichtringe (Teil #SL15017). Ersatzdichtringe erhalten Sie bei autorisierten SeaLife-Händlern.

#### **5. Nach jedem Tauchgang:**

- a. Legen Sie das Gehäuse ca. 15 Minuten lang in Trinkwasser. Die meisten Tauchbote verfügen über spezielle Trinkwassergefäße, die für Unterwasserf otoausrüstungen vorgesehen sind. Legen Sie die Kamera NICHT in Wasser, das für die restliche Tauchausrüstung vorgesehen ist, da hier Reinigungsmittel enthalten sein können, die schädlich für das Gehäuse sind.
- b. Drücken Sie während des Einweichens mehrmals auf alle Bedientasten, damit das Salzwasser und der Sand und Schmutz, der sich dort angesammelt hat, vollständig herausgelöst werden.
- c. Trocknen Sie das Gehäuse mit einem sauberen, weichen Tuch ab. Trocknen Sie die Kamera und das Gehäuse immer vollständig ab.

# **Schneller Dichtheitstest**

Wickeln Sie ein kleines, weiches Gewicht in ein blaues Papiertuch. Legen Sie dieses in das Gehäuse, und schließen Sie es. Durch das blaue Papiertuch sind undichte Stellen einfacher zu entdecken. Achten Sie darauf, dass das Papiertuch nicht im Dichtring eingeklemmt wird. Legen Sie das verschlossene Gehäuse etwa eine Stunde lang in kaltes Wasser. Es sollte kein Wasser eindringen. Sollte Wasser eingedrungen sein, verwenden Sie das Gehäuse nicht, und wenden Sie sich an einen autorisierte SeaLife-Händler oder an den SeaLife-Kundendienst.

**SeaLife Service Center, 97 Foster Road, Moorestown, NJ 08057 (856) 866-9191 oder (800) 257-7742 - www.sealife-cameras.com/service**

# **EINSETZEN UND ENTFERNEN DES DICHTRINGS**

#### **So setzen Sie den Dichtring ein:**

Schritt 1: Dichtring und Rille müssen vor dem Einsetzen des Rings ganz sauber sein.

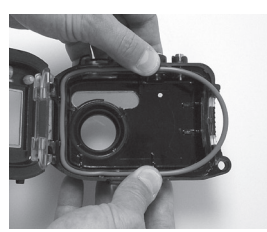

- Schritt 2: Drücken Sie den Dichtring ohne ihn zu verdrehen vorsichtig in die Rille.
- Schritt 3: Drücken Sie mit zwei Fingern den letzten Teil des Rings in die Rille.

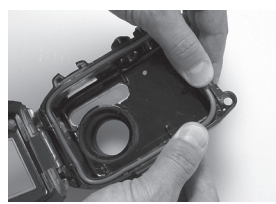

Schritt 4: Schließen Sie das Gehäuse vorsichtig, und prüfen Sie, ob der Dichtring vollständig in der Rille sitzt. Der Dichtring darf NICHT eingefettet werden.

#### **So nehmen Sie den Dichtring heraus:**

Schritt 1: Schieben Sie den Dichtring so zusammen, dass er sich aus der Rille löst.

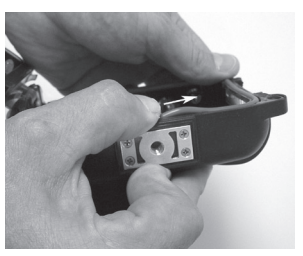

Schritt 2: Ziehen Sie den Dichtring vorsichtig aus der Rille heraus.

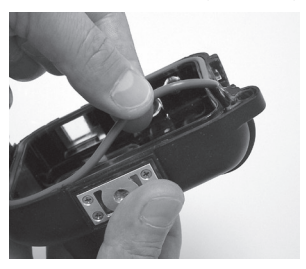

# **ÖFFNEN UND SCHLIESSEN DES WASSERDICHTEN GEHÄUSES**

Schritt 1: Drücken Sie auf den Riegel, um den Hebel zu öffnen.

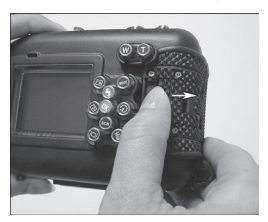

Schritt 2: Öffnen Sie den Hebel vollständig.

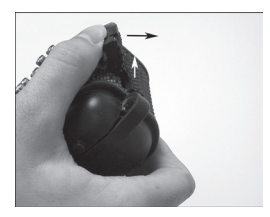

Schritt 3: Öffnen Sie das Gehäuse so, dass die Kamera nicht herausfallen kann.

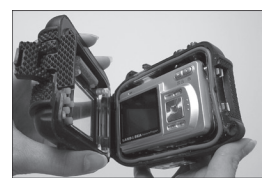

Schritt 4: Schließen Sie das Gehäuse, und drücken Sie den Hebel herunter.

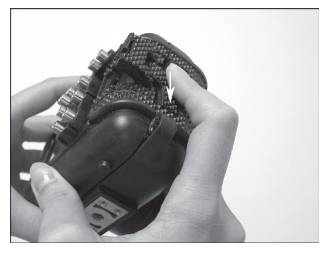

Schritt 5: Drücken Sie den Hebel so weit herunter, bis der Riegel einrastet.

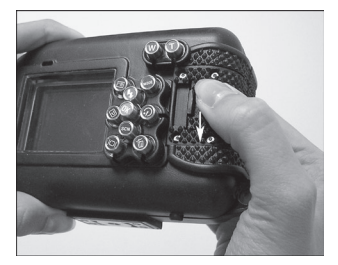

# **Anschließen des optischen Flash Link-Kabeladapters**

Der Flash Link-Adapter verbindet das optische SeaLife Flash-Link-Kabel (Teil # SL962 - optionales Zubehör) mit der Kamera DC600. Diesen Adapter benötigen Sie nur, wenn sie den externen SeaLife-Blitz (Teil # SL960 – optionales Zubehör) oder den digitalen Blitz (Teil # SL960D – optionales Zubehör) verwenden möchten. Es wird dringend empfohlen, für den externen SeaLife-Blitz das optische Flash-Link-Kabel zu verwenden, damit der Blitz immer auslöst.

Schritt 1: Schließen Sie das Ende des Flash-Link-Kabels an einen der Adapteranschlüsse an. Schieben Sie das Kabel so weit hinein, bis das Ende des Kabels auf den Blitz der Kamera zeigt.

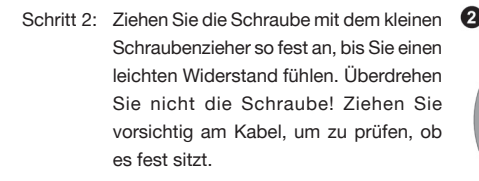

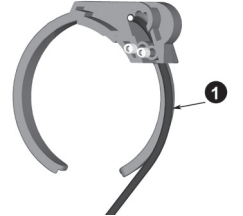

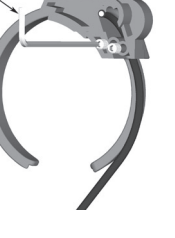

Schritt 3: Befestigen Sie den Adapter am Objektivanschluss des Gehäuses, sodass er in der Öffnung für den Blitz sitzt.

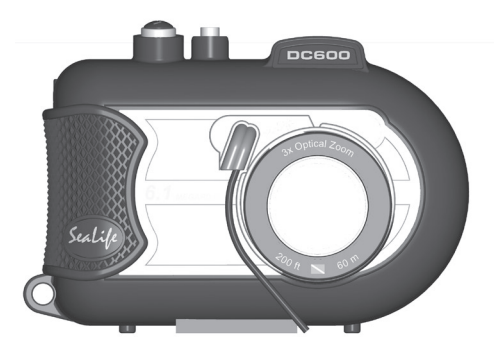

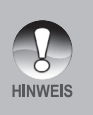

- Wenn Sie zwei Blitze benutzen, befestigen Sie das andere Kabel an der zweiten Öffnung, und führen Sie die obigen Anweisungen aus.
- Befestigen Sie das Kabel am Blitzarm mit velcro®-Klammern (mit dem Flash-Link-Kabel mitgeliefert).
- Weitere Informationen und Tipps zur Fehlerbehebung finden Sie im Benutzerhandbuch zum optischen Flash-Link-Kabel.

# **Vorbereiten des wasserdichten Gehäuses**

#### **Vorbereiten der Kamera**

- 1. Legen Sie den vollständig geladenen Akku in die Kamera.
- 2. Reinigen Sie das Kameraobjektiv mit einem trockenen, sauberen Baumwolltuch.
- 3. Entfernen Sie das Kameraband, da dieses beim Einsetzen der Kamera in das Gehäuse stören könnte.
- 4. Schalten Sie die Kamera in den Meer-Modus. Wenn Sie einen externen Blitz benutzen, schalten Sie die Kamera in den externen Blitzmodus. Eine ausführliche Beschreibung, wie die Kamera auf die Modi Meer und Ext. Blitz gestellt wird, finden Sie auf Seite 31.

## **Vorbereiten des Gehäuses**

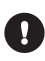

*Die Kamera sollte in einem kühlen, klimatisierten Raum in das Gehäuse gelegt werden, damit keine feuchte Luft dort eingeschlossen wird, die sich unter Wasser auf der Innenwand niederschlagen kann.* 

- 1. Öffnen Sie das Gehäuse, indem Sie auf den Riegel drücken und den Hebel anheben. Öffnen Sie den Deckel nicht zu weit, da sonst das Scharnier beschädigt werden könnte.
- 2. Prüfen Sie den Dichtring auf Schäden und stellen Sie sicher, dass er fest in der Rille liegt. Wenn der Dichtring beschädigt ist, muss er ausgewechselt werden. Wenden Sie sich an einen autorisierten SeaLife-Händler oder an den SeaLife-Kundendienst.
- 3. Reinigen Sie den Glasobjektivanschluss des Gehäuses mit einem trockenen, sauberen Baumwolltuch. Es wird empfohlen, auf der Innenseite des Objektivanschlusses eine Antibeschlaglösung aufzutragen.
- 4. Legen Sie die Kamera vorsichtig in das Gehäuse. Stellen Sie sicher, dass die Kamera sauber und trocken ist.
- 5. Legen Sie eine Moisture Muncher-Luftentfeuchterkapsel (Teil #SL911) in ein spezielles Fach im Gehäuse. Während der Luftentfeuchter die Feuchtigkeit absorbiert, wechselt er die Farbe von Blau zu Rosa. Wechseln Sie die Kapsel aus, wenn sie leicht rosafarben ist.
- 6. Reinigen Sie den Dichtring und die Auflageflächen des Dichtrings mit der Bürste aus dem Reinigungszubehör. Der Dichtring muss beim Verschließen des Gehäuses vollständig trocken sein.

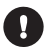

*Auf dem Dichtring dürfen sich keine Haare, Sand und anderen Fremdkörper befinden.* 

- 7. Es dürfen keine Wassertropfen in das Gehäuse gelangen. Dieses kann sich später im Innern niederschlagen.
- 8. Schließen Sie das Gehäuse sorgfältig. Achten Sie darauf, dass nichts den Verschluss behindert. Drücken Sie den Deckel fest auf das Gehäuse.
- 9. Schließen Sie den Riegel. Prüfen Sie ob das Gehäuse gut verschlossen ist, und dass nichts im Verschluss liegt. Das Gehäuse ist undicht, wenn der Deckel nicht gleichmäßig verschlossen ist. Eine kleine gleichmäßige Lücke zwischen dem Deckel und dem Unterteil ist normal.
- 10. Legen Sie das Gehäuse nicht über einen längeren Zeitraum in direktes Sonnenlicht. Das kann zu Niederschlag im Innern führen.

### **Prüfen der Kamera und des Gehäuses**

- 1. Schalten Sie die Kamera ein, indem Sie auf die kleine Ein/Aus-Taste auf dem Gehäuse drücken.
- 2. Drücken Sie auf den großen Auslöser, um ein Testfoto zu machen.
- 3. Die Tasten sollten sich leicht bedienen lassen und dann sofort wieder in ihre alte Position gleiten. Beim Drücken der Tasten ist ein leichter Widerstand normal.
- 4. Drücken Sie zum Ausschalten der Kamera auf die Ein/Aus-Taste. Es wird empfohlen, die Kamera nur dann einzuschalten, wenn Sie sie wirklich benutzen möchten, um Strom zu sparen.
- 5. Nach 1 Minute wird die Kamera ausgeschaltet. Um die Kamera zu bedienen, drücken Sie auf die **POWER**-Taste.

# **Benutzen und Reinigen des Unterwassergehäuses und der Kamera**

## **Eintauchen mit dem Gehäuse**

- 1. Springen Sie nicht mit der Kamera in Ihren Händen ins Wasser. Gehen Sie zuerst ins Wasser, und lassen Sie sich dann die Kamera reichen.
- 2. Tipps zum Fotografieren finden Sie auf Seite 94 unter **"Tolle Unterwasserfotos machen"**.
- 3. Prüfen Sie nach dem Untertauchen das Gehäuse auf Undichtigkeiten. Halten Sie die Kamera nach oben und prüfen Sie das LCD-Fenster auf Wassertropfen.

## **Nach dem Tauchgang**

- 1. Reichen Sie einer zweiten Person erst die Kamera, und steigen Sie dann erst selbst aus dem Wasser.
- 2. Legen Sie das Gehäuse in ein Gefäß mit Trinkwasser, das auf den meisten Tauchbooten dafür vorgesehen ist. Dadurch wird das Salzwasser entfernt, bevor es auf dem Gehäuse und Dichtring antrocknen kann. Lassen Sie niemals Wasser auf dem Gehäuse trocknen. Salzkristalle können den Dichtring und das Objektiv beschädigen und Feuchtigkeit anziehen. Trocknen Sie dann das Gehäuse mit einem sauberen weichen Tuch trocken.
- 3. Legen Sie das Gehäuse nicht in direktes Sonnenlicht sondern bewahren Sie es an einem schattigen Ort unter einem trockenen Handtuch auf.
- 4. Es wird nicht empfohlen, die Kamera schon auf dem Boot aus dem Gehäuse zu nehmen. Wenn feuchte Luft in das Gehäuse gelangt, kann sich die Feuchtigkeit im Innern niederschlagen.
- 5. Wenn Sie das Gehäuse auf dem Tauchboot öffnen müssen, achten Sie darauf, dass es vorher sorgfältig abgetrocknet wurde. Achten Sie darauf, dass kein Wasser in das Gehäuse oder in die Kamera gelangt.

# **Reinigen des Gehäuses**

- 1. Bevor das Gehäuse geöffnet wird, muss es sorgfältig mit Trinkwasser gereinigt werden. Lassen Sie kein Salzwasser auf dem Gehäuse trocknen. Salzkristalle können den Dichtring und das Objektiv beschädigen und Feuchtigkeit anziehen.
- 2. Lassen Sie keine Wassertropfen auf dem Objektiv trocknen. Trocknen Sie das Objektiv mit einem sauberen Baumwolltuch ab.
- 3. Wenn Sie das Gehäuse öffnen, muss alles einschließlich Ihrer Hände vollständig trocken sein. Legen Sie sich ein trockenes Tuch bereit.
- 4. Wenn Sie das Gehäuse geöffnet haben, reinigen Sie die Kamera, den Dichtring und das gesamte Innere und Äußere des Gehäuses mit einem trockenen **Baumwolltuch**

#### **Vorbereiten des Gehäuses für die Aufbewahrung**

- 1. Bevor Sie das Gehäuse und die Kamera weglegen, müssen sie den Akku und die Speicherkarte herausnehmen. Das Gehäuse und das gesamte Zubehör muss vollständig trocken sein.
- 2. Legen Sie die Kamera oder das Gehäuse nicht in direktes Sonnenlicht oder in eine feuchte Umgebung. Zum Reisen und für die Aufbewahrung des luftdichten und unzerbrechlichen SeaLife ReefMaster Dry Case (Teil # SL930) werden 1-oz-Beutel des SeaLife Moisture Muncher-Luftentfeuchters (Teil # M101) empfohlen.
- 3. Solange das Gehäuse nicht benutzt wird, sollte es NICHT VERSCHLOSSEN werden. Dadurch wird die ursprüngliche Form des Dichtrings und des Riegelmechanismus beibehalten.

# **Tolle Unterwasserfotos machen**

Unterwasserfotos sind etwas ganz anderes als Landfotos. Hier erhalten Sie einige der wichtigsten Tipps für tolle Unterwasserfotos:

#### **1. Kristallklares Wasser.**

 Kristallklares Wasser sind sehr wichtig, um gute Unterwasserfotos zu machen. Das menschliche Auge kann detaillierter sehen als eine Kamera. Ihre Augen sehen das Wasser also klarer als es tatsächlich ist. Schwebepartikel z. B. von Algen können die Sicht verschlechtern. Rühren Sie mit Ihren Flossen keinen Sand auf. Diese Schwebekörper erscheinen als kleine Punkte auf den Fotos. Begrenzen Sie die Entfernung immer auf 1/10 der Sichtweite. Wenn die Sichtweite z. B. 18 m beträgt, sollte die Entfernung nicht mehr als 1,8 m betragen. Bei einer Sichtweite von 10 m sollte das Aufnahmeobjekt nicht weiter als 90 cm entfernt sein.

#### **2. Bleiben Sie innerhalb der idealen Entfernung von 60 bis 180 cm.**

 Die ideale Entfernung liegt zwischen 60 und 180 cm. Dann erhalten Sie detailreiche, farbenprächtige Fotos. Denken Sie daran, dass das Licht unter Wasser nicht weit leuchtet, sodass die Bilder farbenfroher werden, je näher Sie sich am Aufnahmeobjekt befinden. Beste Ergebnisse erhalten Sie mit dem optionalen SeaLife External (SL960) oder Digital (SL960D) Blitz.

#### **3. Bewegen Sie sich ruhig und kontrollieren Sie Ihren Auftrieb, bevor Sie fotografieren.**

 Es ist sehr schwer, gute Fotos zu machen, wenn man sich bewegt. Sehen Sie sich nach Aufnahmeobjekten um. Positionieren Sie sich zunächst in einem günstigen Winkel und neutralisieren Sie Ihren Auftrieb. Arrangieren Sie das Aufnahmeobjekt auf dem LCD-Monitor, prüfen Sie die Entfernung, und halten Sie die Kamera ruhig. Bleiben Sie ruhig und geduldig: Manchmal muss man etwas warten, bis die erschreckten Fische wieder zurückkommen. Jagen Sie nicht hinter den Fischen her, sie kommen zu Ihnen.

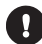

*Neutralisieren Sie immer erst Ihren Auftrieb, bevor Sie fotografieren, und beachten Sie alle Tauchregeln.*

**4. Machen Sie mehrere Aufnahmen desselben Aufnahmeobjekts. Unbrauchbare Fotos können Sie später löschen.**

 Da Sie mit Digitalkameras die Fotos später ansehen und löschen können, ist es sinnvoll, mehrere Fotos eines Aufnahmeobjekts zu machen. Das ist die beste Art zu lernen, gute Unterwasserfotos zu machen.

#### **5. Stellen Sie bei Bedarf die Belichtungskorrektur ein.**

 Weitere Informationen finden Sie unter "Belichtungskorrektur". Wenn Sie mit dem Modus Ext. Blitz und einem optionalen Blitz arbeiten, wählen Sie Makro-Blitz [ **{\\fff(** }), um das Bild etwas dunkler zu machen. Wählen Sie Weit-Blitz [  $\mathbf{f}$  ], um das Bild aufzuhellen. Sie können auch die Blitzintensität reduzieren (mit dem optionalen Zubehör SL960D SeaLife Digital), um das Bild aufzuhellen oder dunkler zu machen.

#### **6. Verwenden Sie das Weitwinkelobjektiv.**

 Mit dem SeaLife-Weitwinkelobjektiv können Sie nah an das Aufnahmeobjekt herangehen, und Sie erhalten kräftige Farben und messerscharfe Details.

Mit dem 24-mm-Weitwinkelobjektiv können Sie eine Gruppe von 4 Ihrer Tauchgenossen oder einen 180 cm großen Hai problemlos ins Bild fassen. Normalerweise müssten Sie dazu 3 m entfernt sein, zu weit für ein scharfes Bild.

#### **7. Verwenden Sie das SeaLife-Blitzzubehör, um die Farben und das Licht zu verbessern.**

 Wasser filtert das Licht und rote und gelbe Farbtöne heraus, sodass die Bilder dunkler und blauer werden. Das können Sie vermeiden, indem Sie nicht so tief tauchen (nicht mehr als 10-15' an einem sonnigen Tag) oder indem Sie Kunstlicht verwenden (z. B. SeaLife External (SL960) oder Digital (SL960D) Flash). Der Blitz lässt sich ganz einfach am Gehäuse befestigen. Mit dem flexiblen Arm können Sie den Blitz direkt auf das Aufnahmeobjekt richten. Auch zwei Blitze können installiert werden, sodass die Aufnahmen gleichmäßig beleuchtet und schattenfrei sind. Dieses System blockiert den internen Blitz und vermeidet Lichtstreuung. Durch die flexiblen Arme kann der Blitz schnell eingestellt werden. Auf den Blitzkopf kann ein optionaler Blitz-Diffuser befestigt werden, der für Nahaufnahmen von sehr stark reflektierenden Aufnahmeobjekten sehr gut geeignet ist.

#### **8. Verwenden Sie die Landschaftseinstellung, um die Auslöseverzögerung zu verringern.**

 Die Auslöseverzögerung ist die Zeit, die zwischen dem Drücken des Auslösers und dem Ausführen der Aufnahme vergeht. Während dieser Zeit misst die Kamera die Entfernung zum Aufnahmeobjekt. Beim sich schnell bewegenden Leben unter Wasser kann das ein Problem sein, aber es gibt eine einfache Lösung dafür. Um die Auslöseverzögerung zu verringern, stellen Sie die Kamera auf die Entfernung Landschaft (unendlich) [A. L. Alle Aufnahmeobjekte, die sich weiter als 50 cm von der Kamera entfernt befinden, sind scharf. Aber die Auslöseverzögerung beträgt nur noch 0,37 Sekunden bei ausgeschaltetem Blitz (0,42 Sekunden im Modus Ext Blitz mit dem optionalen Blitzzubehör).

**9. Aktualisierte Tipps und Hinweise finden Sie auf der Website von SeaLife.** Alle Aktualisierungen des Benutzerhandbuchs und zusätzliche Tipps finden Sie auf der SeaLife-Website unter www.sealife-cameras.com. Wenn Sie Fragen über die Kamera DC600 haben, schreiben Sie uns eine E-Mail an den SeaLife-Kundendienst an die Adresse service@sealife-cameras.com (Tel.: 856-866-9191).

# **Anleitung zur Fehlerbehebung**

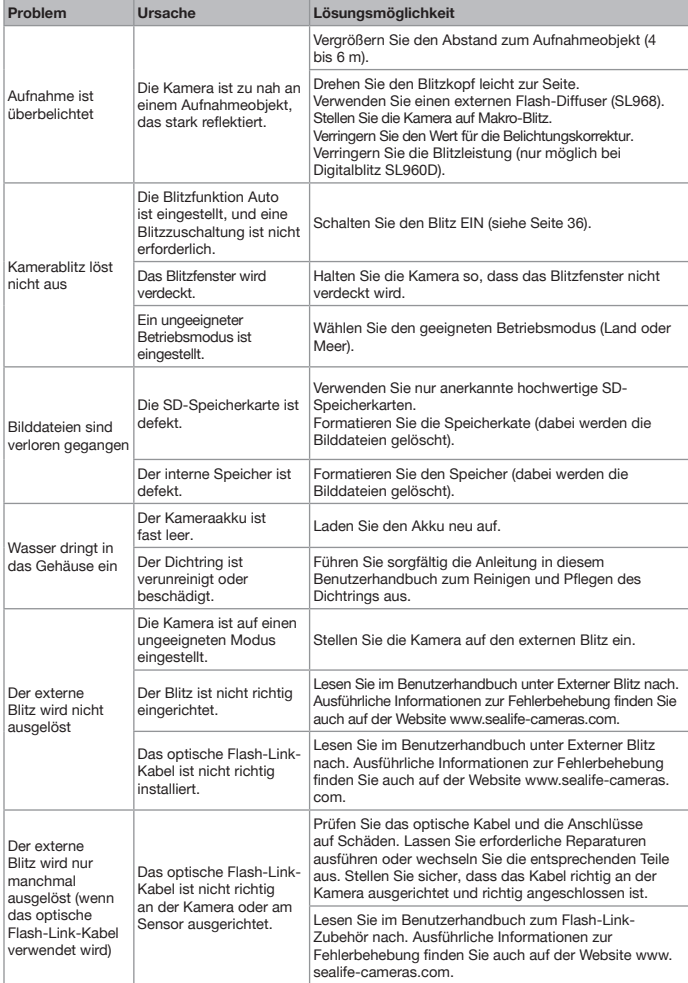

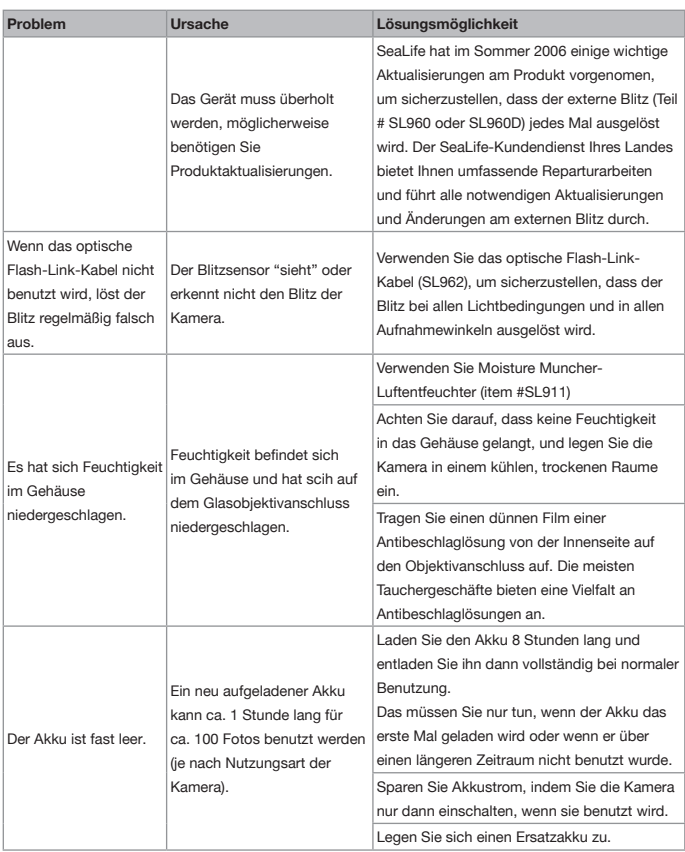

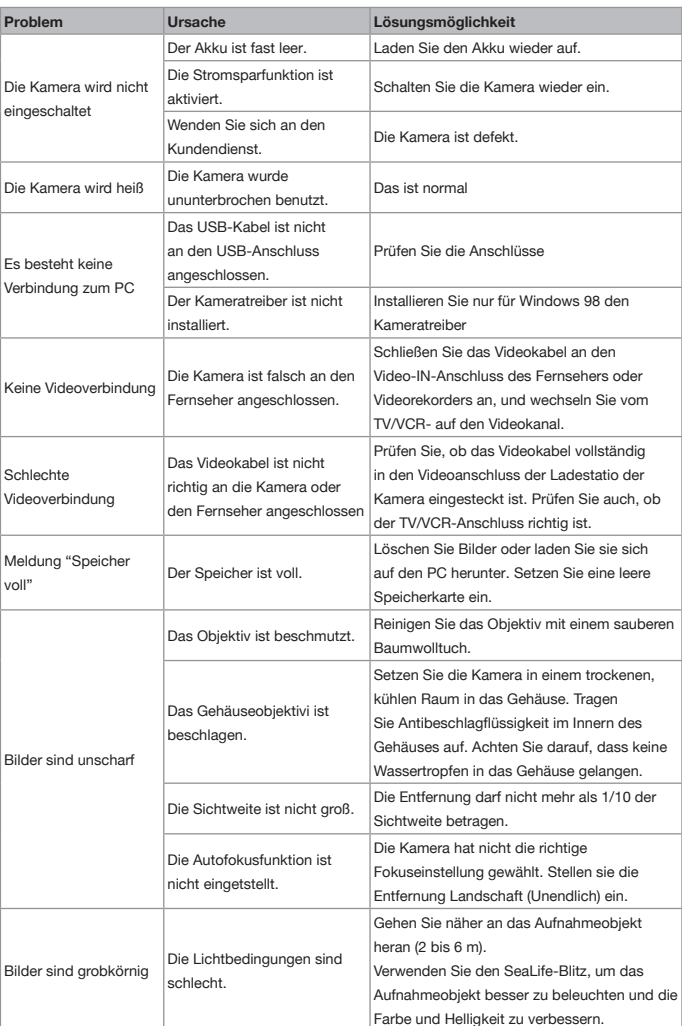

# **Gehäusespezifikationen**

## **Unterwassergehäuse:**

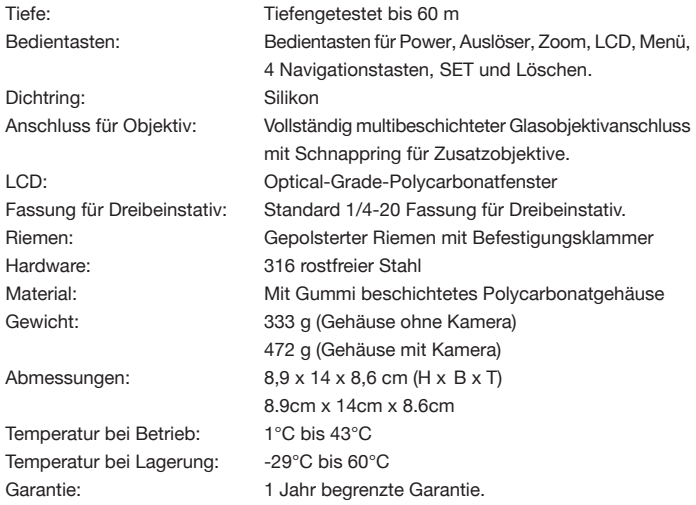

Änderungen der Spezifikationen bleiben vorbehalten und bedürfen keiner Ankündigung

SL16024 November 2006 9M739-4009-01